# ArcGIS Online - Neuerungen JÖRG MOOSMEIER, ESRI DEUTSCHLAND

# **SEE WHAT OTHERS CAN'T** Esri Konferenz 2020

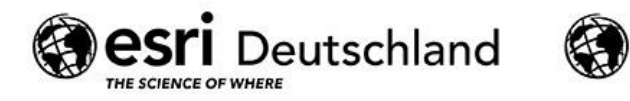

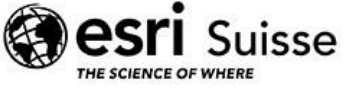

### **ArcGIS Deployment**

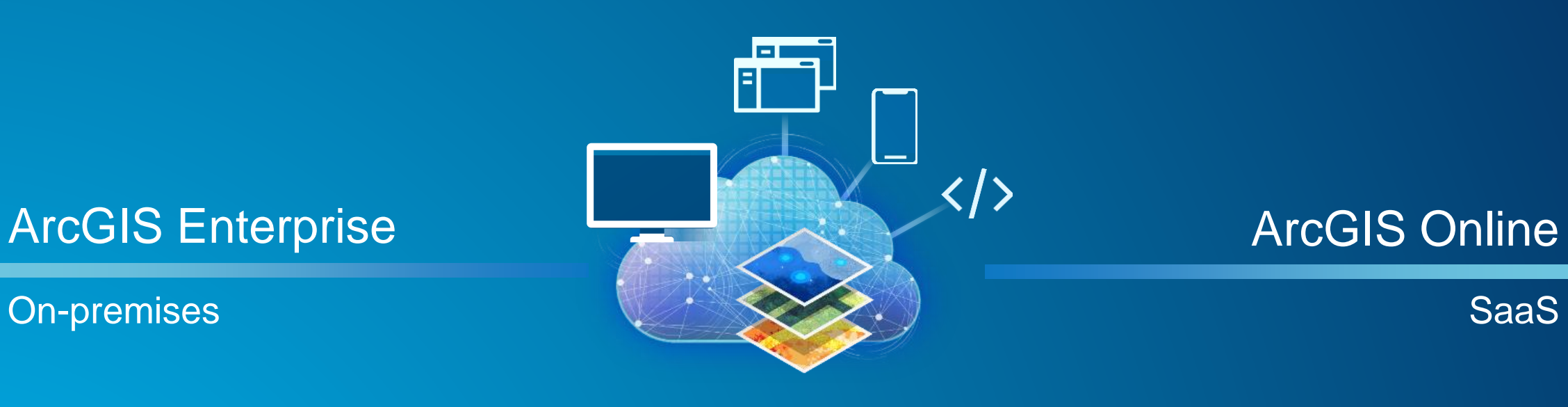

ArcGIS

### **ArcGIS Online – Neuerungen an allen Stellen….**

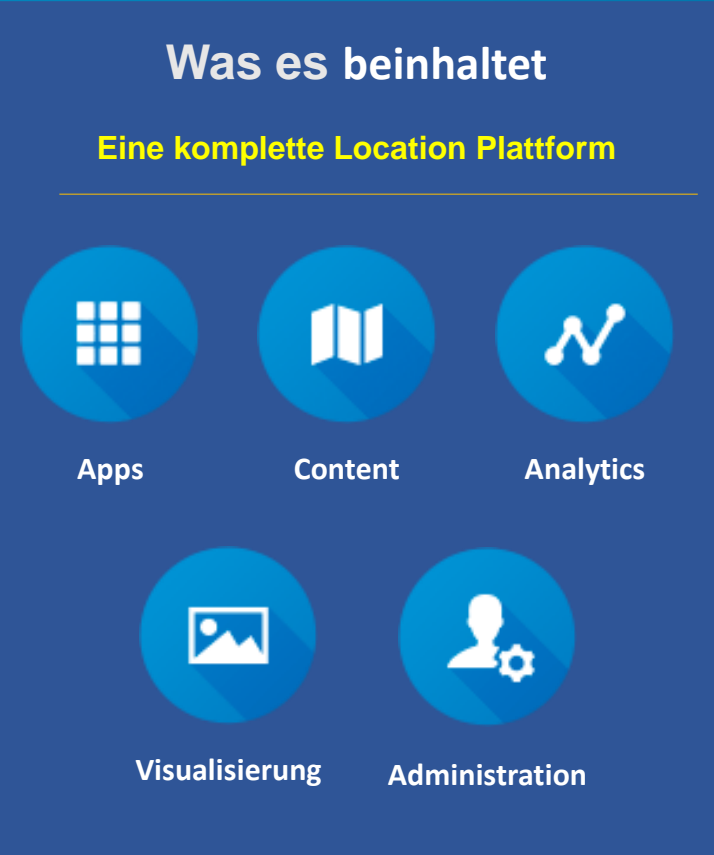

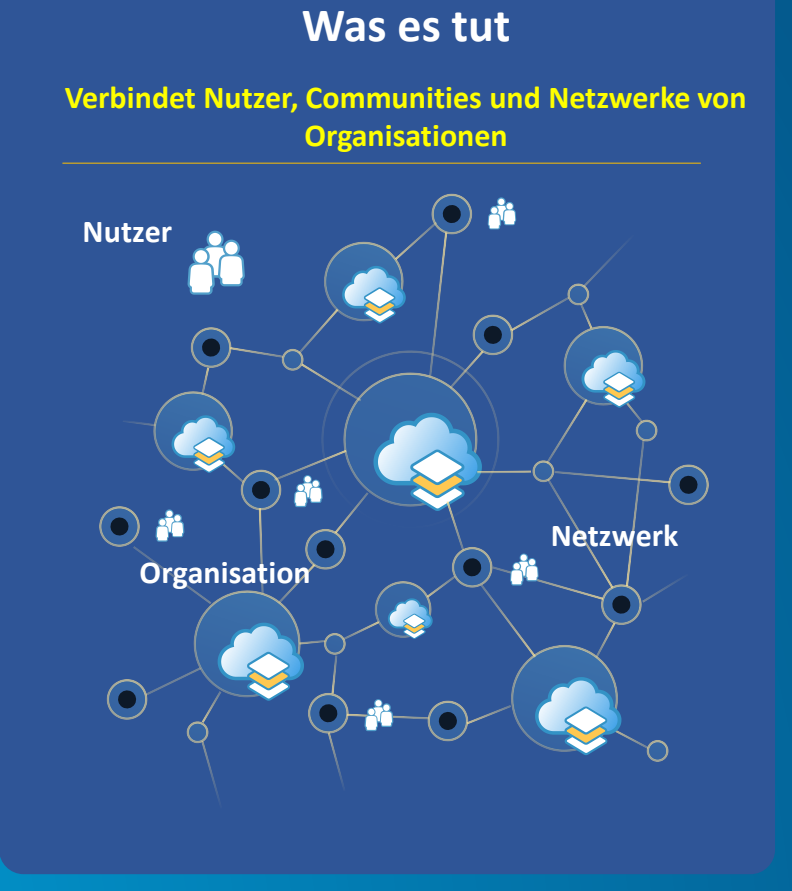

#### **Wie es benutzt wird**

**Gemeinsame Anwendungen**

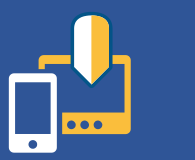

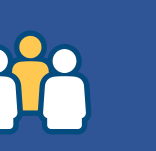

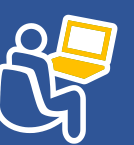

**Location Enablement** **Informationsaustausch**

**Verwaltung räumlicher Daten**

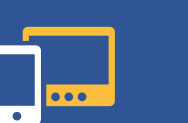

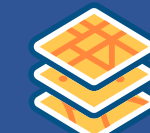

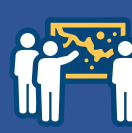

**Mobilität im Außendienst**

**Entscheidungsfindung Analysen**

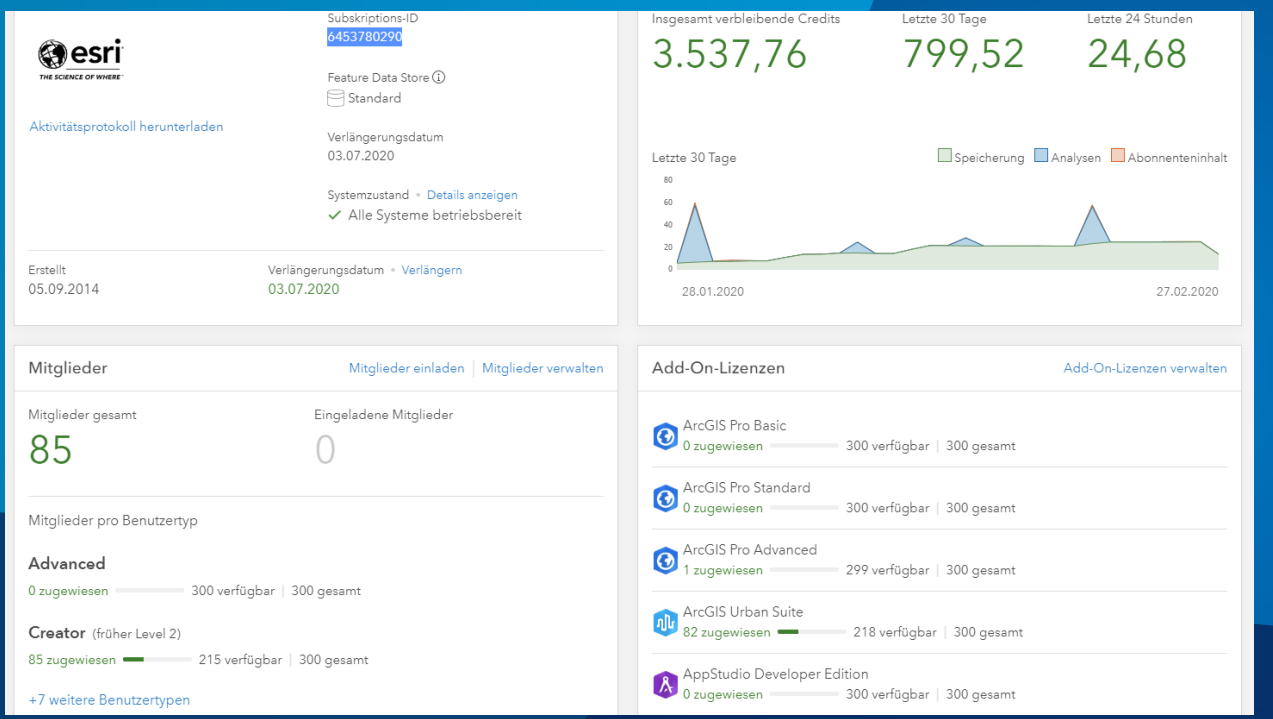

# **Portal Anwendung**

# Änderungen in der Nutzerober

**Titel** 

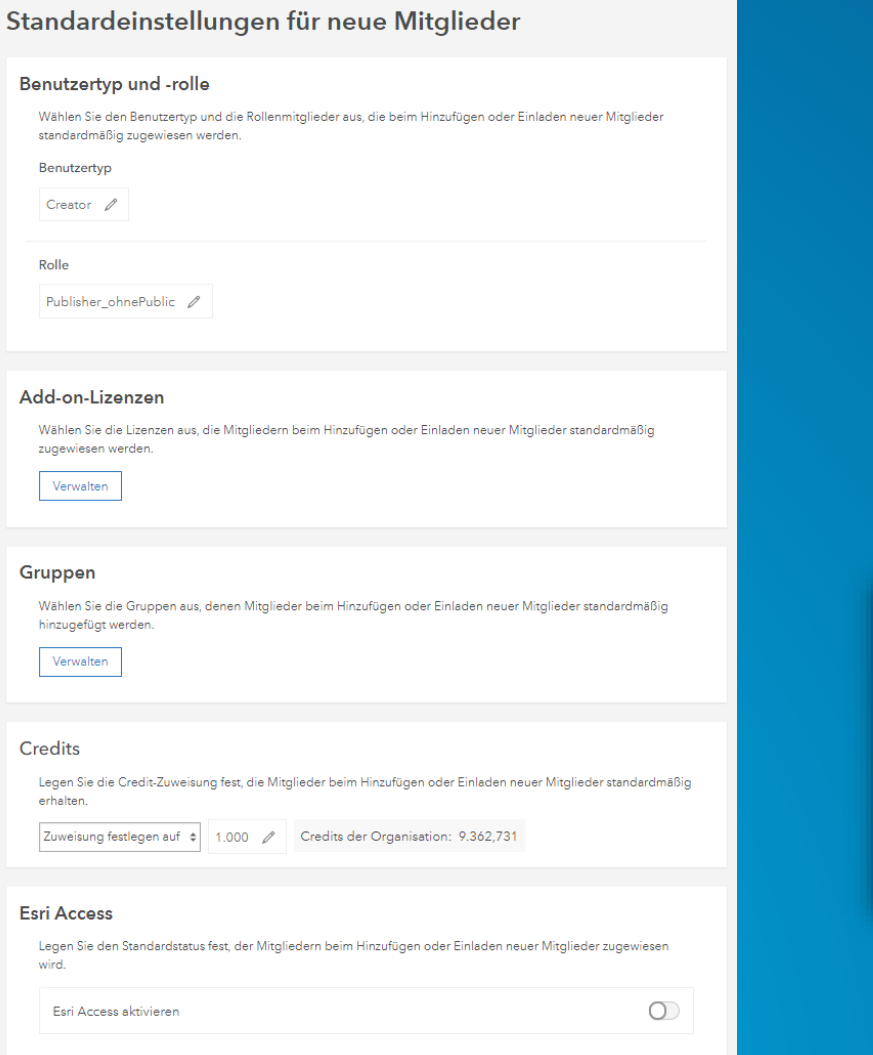

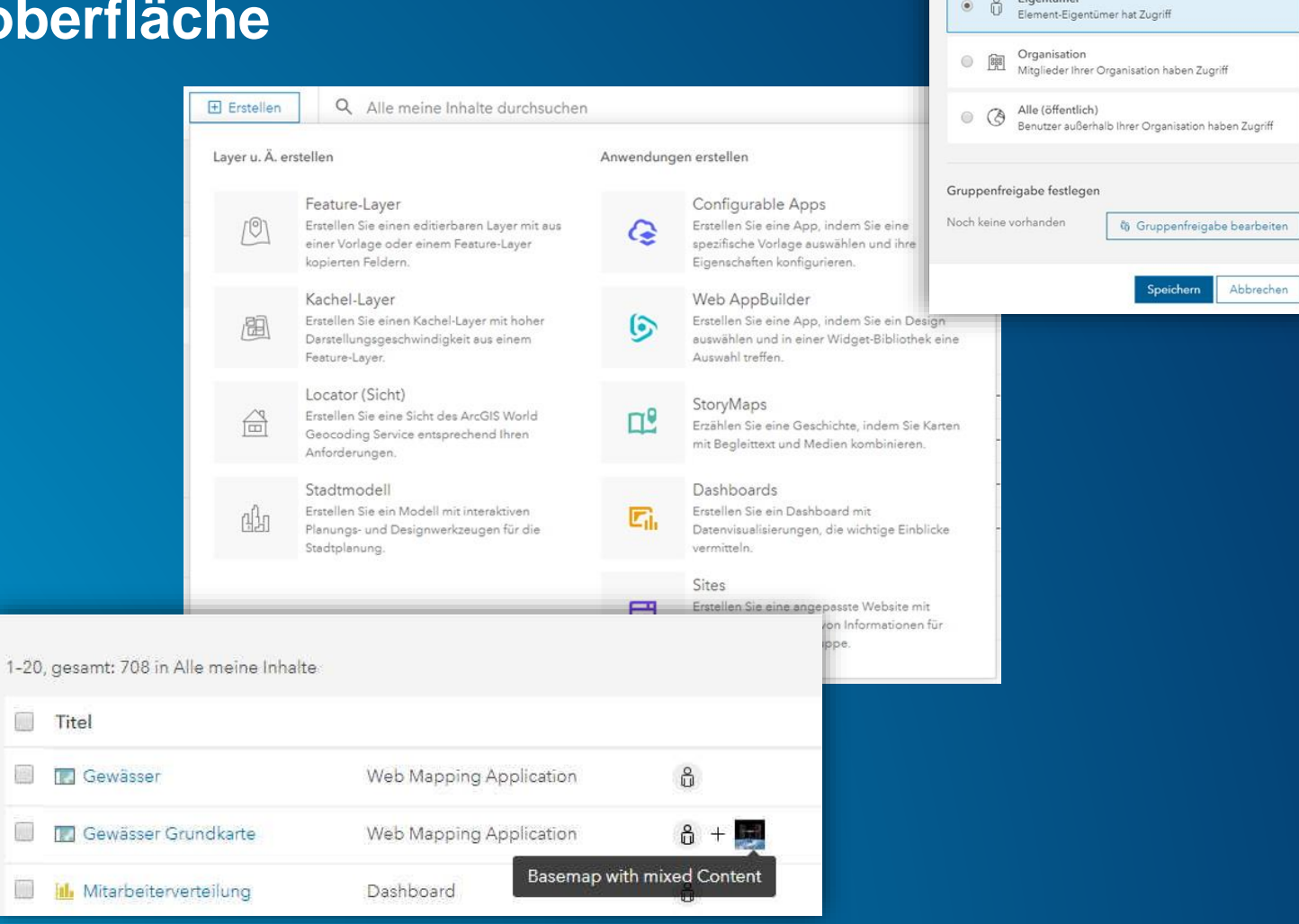

*…Schneller und einfacher große Organisationen verwalten …komfortabler die Funktionen nutzen*

Freigeben

Freigabeebene festlegen

 $\times$ 

## **Änderungen in der Nutzeroberfläche**

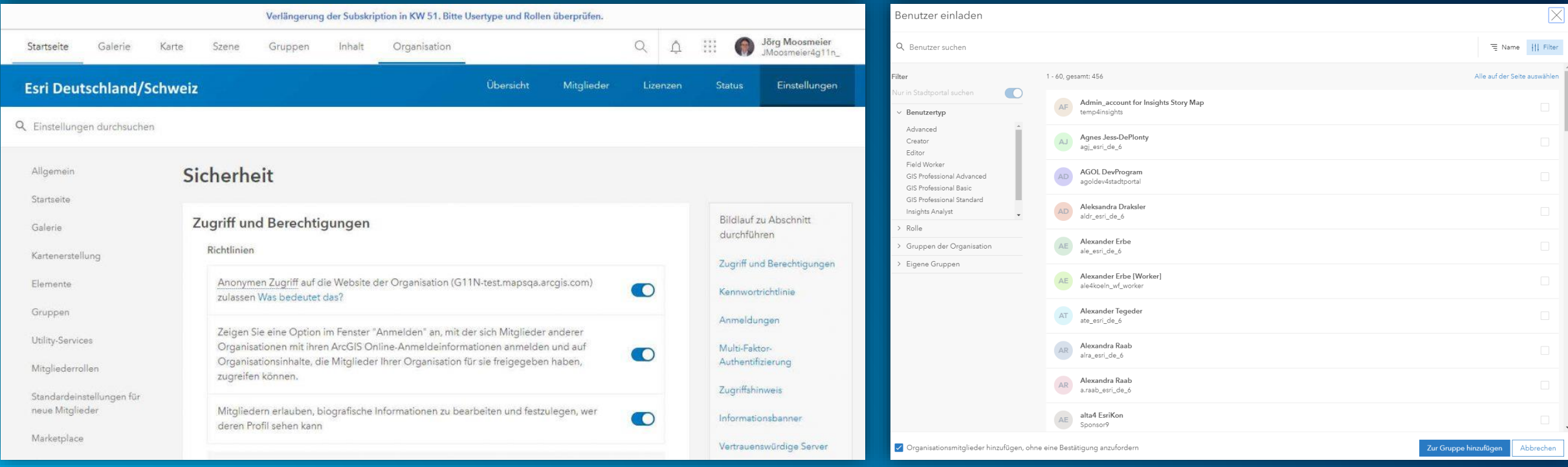

*…Schneller und einfacher große Organisationen verwalten …komfortabler die Funktionen nutzen*

### **Administrative Rollen**

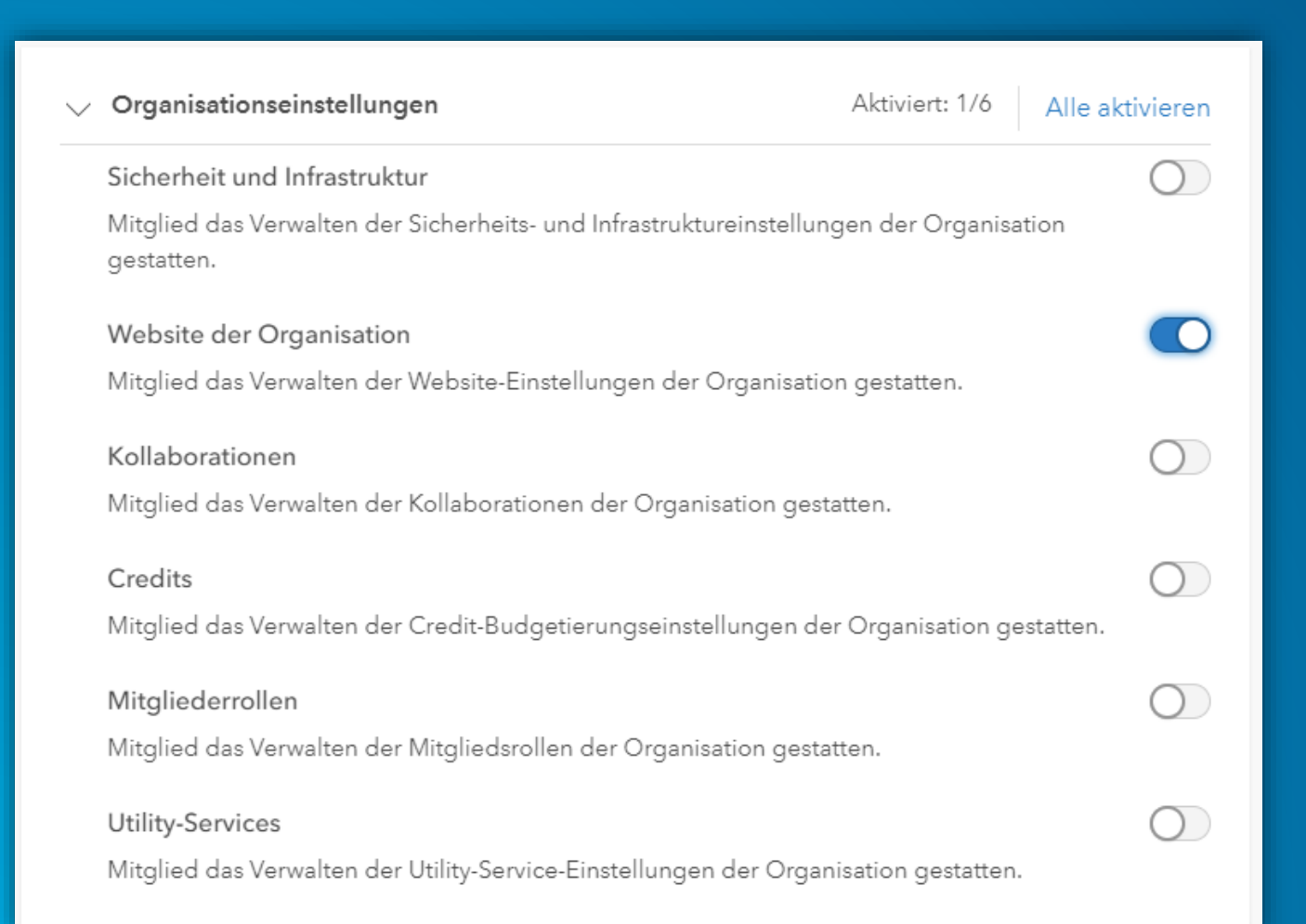

**Administrative Rechte können einzeln an Rollen vergeben werden, die bislang an die pauschale 'Administrator' Rolle gebunden waren**

#### **Informations Banner und Zugriffshinweis**

#### **Zugriffshinweis**

#### Für Organisationsmitglieder

Stellen Sie einen Hinweis mit Bestimmungen bereit, der für Organisationsmitglieder angezeigt wird, nachdem sie sich angemeldet haben. Mitglieder können nur dann fortfahren, wenn sie die im Hinweis genannten Bestimmungen akzeptieren. Die Aufforderung wird erst beim nächsten Anmelden wieder angezeigt.

#### Zugriffshinweis bearbeiten

#### Für alle Benutzer

Stellen Sie einen Hinweis mit Bestimmungen bereit, der allen Benutzern, die auf Ihre Organisation zugreifen, angezeigt wird. Benutzer können nur dann fortfahren, wenn sie die im Hinweis genannten Bestimmungen akzeptieren. Die Aufforderung wird während der aktuellen Browser-Sitzung nicht erneut angezeigt. Wenn Sie beide Typen von Zugriffshinweisen festlegen, werden für Organisationsmitglieder zwei Hinweise angezeigt.

Zugriffshinweis festlegen

#### Informationsbanner

Verwenden Sie Informationsbanner, um Organisationsmitglieder über den Status und den Inhalt Ihrer Site zu informieren, beispielsweise für Wartungszeitpläne, Hinweise auf vertrauliche Informationen und schreibgeschützte Modi. Banner werden oben und unten auf den Seiten angezeigt.

Informationsbanner bearbeiten

#### Das dient nur der Demonstration

Mit dem neuen Zugriffshinweis für Organisationsmitglieder kann man jedem User eine Nachricht zukommen lassen.

Über bevorstehende Updates oder neue Daten oder Sonstiges

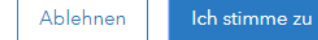

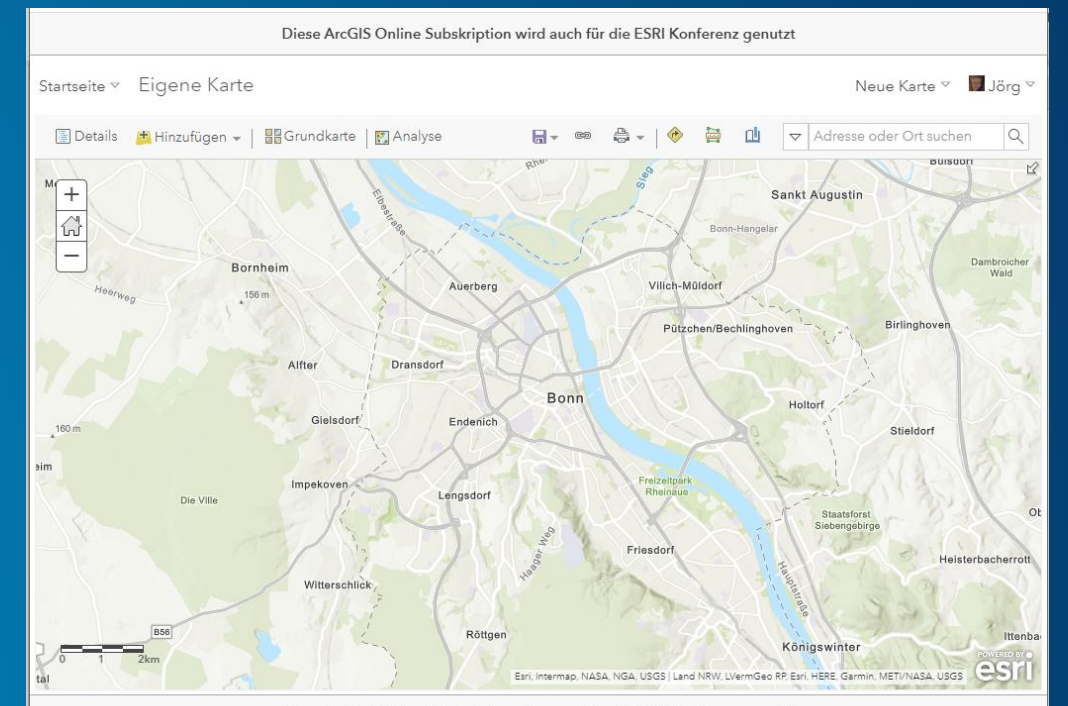

Diese ArcGIS Online Subskription wird auch für die ESRI Konferenz genutzt

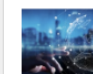

CoE - Data, Analytics & Visualization - Content Besitzer: viko\_esridech Erstellt: 06.12.2019 Letzte Aktualisierung: 06.12.2019 Sichtbar für: ( Alle (öffentlich)

Der CoE - Data, Analytics & Visualization-Inhaltskatalog wird anhand von Anwendungen, Karten, Daten etc., die für diese Gruppe freigegeben werden, erstellt. Diese Gruppe verwaltet den Inhalt der Hub-Site des Teams.

CoE - Data, Analytics & Visualization - Kernteam Besitzer: viko\_esridech Erstellt: 06.12.2019 Letzte Aktualisierung: 06.12.2019 Sichtbar für: P Organisation

Mitglieder dieser Gruppe können die Site, Seiten und andere Inhalte zu CoE - Data, Analytics & Visualization erstellen, bearbeiten und verwalten.

CoE - Data, Analytics & Visualization - Topic: Analytics Besitzer: mauh\_esridech Erstellt: 22.01.2020 Letzte Aktualisierung: 22.01.2020 Sichtbar für: @ Alle (öffentlich)

Diese Gruppe verwaltet den Inhalt der Galerie des Topics "Analytics".

CoE - Data, Analytics & Visualization - Topic: Data Besitzer: viko esridech

Erstellt: 22.01.2020 Letzte Aktualisierung: 22.01.2020 Sichtbar für: @ Alle (öffentlich)

Diese Gruppe verwaltet den Inhalt der Galerie des Topics "Data".

CoE - Data, Analytics & Visualization - Topic: Visualization Besitzer: anve\_esridech Erstellt: 21.01.2020 Letzte Aktualisierung: 21.01.2020 Sichtbar für: ( Alle (öffentlich)

Diese Gruppe verwaltet den Inhalt der Galerie des Topics "Visualization".

# **Gruppeneinstellungen**

### **Einstellungen für Gruppen**

Wer kann die Mitgliederliste auf der Registerkarte "Mitglieder" anzeigen?

- Alle Gruppenmitalieder
- <sup>1</sup> Nur Gruppenbesitzer und -manager

Hinweis: Gruppenbesitzer und -manager werden immer angezeigt. Elementbesitzer werden für Inhalte in der Gruppe nicht ausgeblendet.

Gruppeninhalt sortieren nach

Titel

 $\leftarrow$  Aufsteigend

Den folgenden Elementtyp standardmäßig auf der Gruppenseite anzeigen

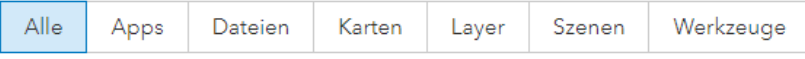

#### Verwaltungsgruppe

Altitglieder können diese Gruppe nicht verlassen. Nur der Gruppenbesitzer oder ein Gruppenmanager können Mitglieder aus dieser Gruppe entfernen.

- **Privatsphäre waren, wenn nötig**
	- **Unterschiedliche Teams**
	- **Crowdsourcing**
- **'Zwangs'mitgliedschaft**
	- **Projektgruppen**
	- **Verwaltungsgruppen**

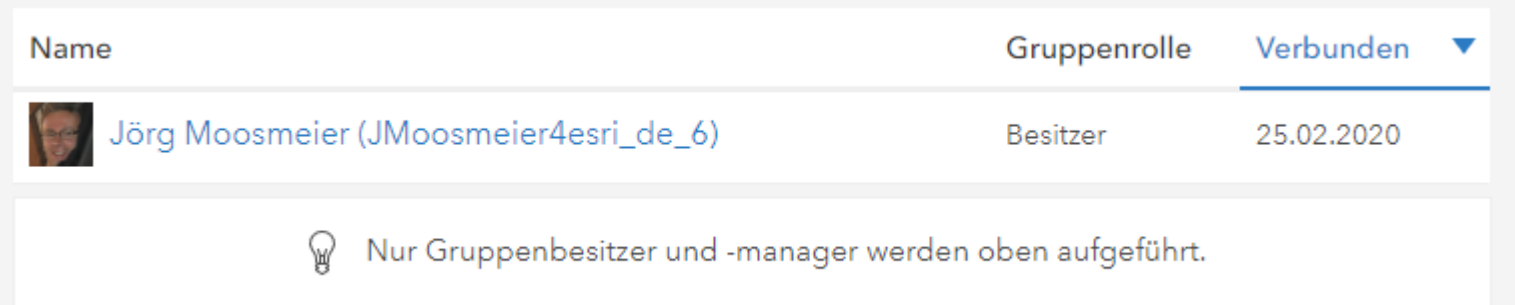

#### **Web-App Templates**

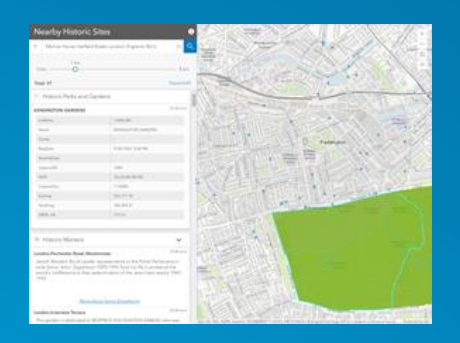

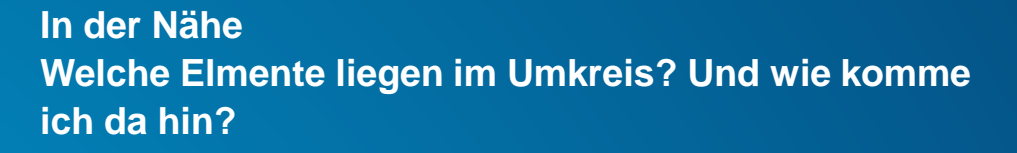

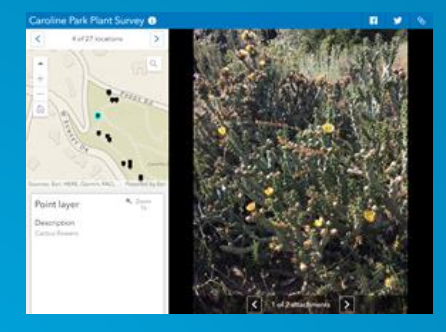

**Anlagen-Viewer Schnelles Erkunden von Objekten mit Anlagen (Attachements)**

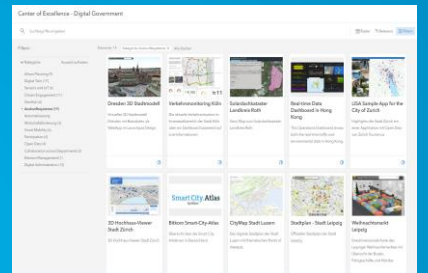

**Kategorien-Galerie Zeigt alle Elemente in einer Gruppe mit Filter und Sortier Möglichkeiten**

#### Field type

String

Field alias

G\_NAME

Field description

Name der KGS22 Fläche, nicht eindeutig

Field value type

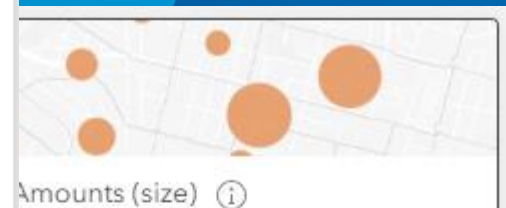

ons

# Counts and Amounts (color) (1)

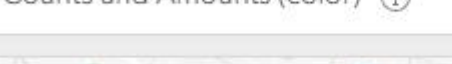

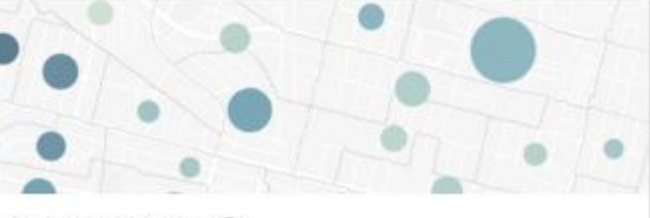

Color and Size (i)

# **Attribut Definitionen**

### **Einstellungen für Attribute – Metadaten für Nutzer**

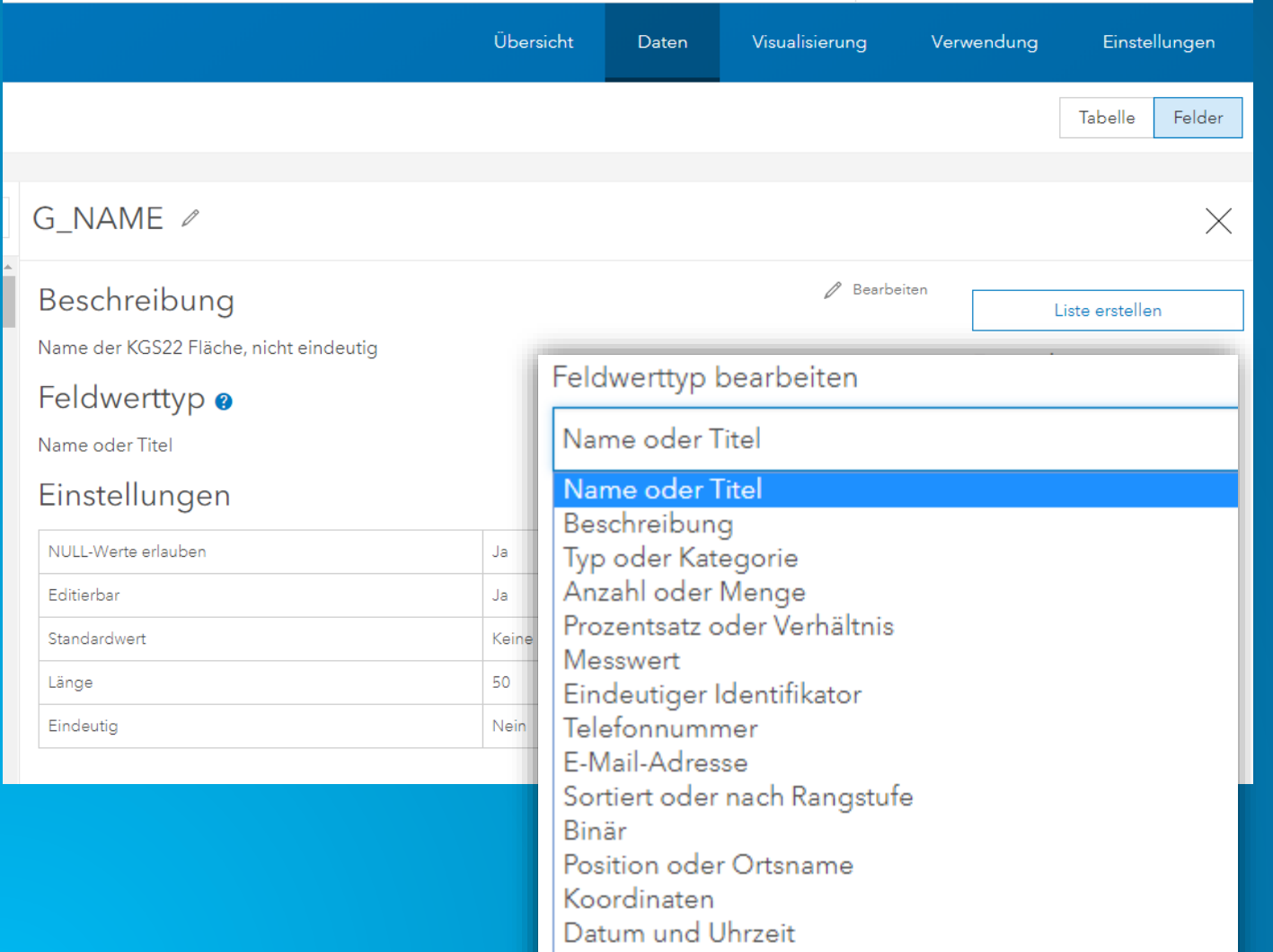

Keine

• **Beschreibung** Sinn und Zweck des Attributes

• **Feldwerttyp** Definiert die Art des Attributes z.B. Für Pop-ups oder Smart Mapping

**→ Machen die Nutzung der Daten für** andere Kartenersteller einfacher

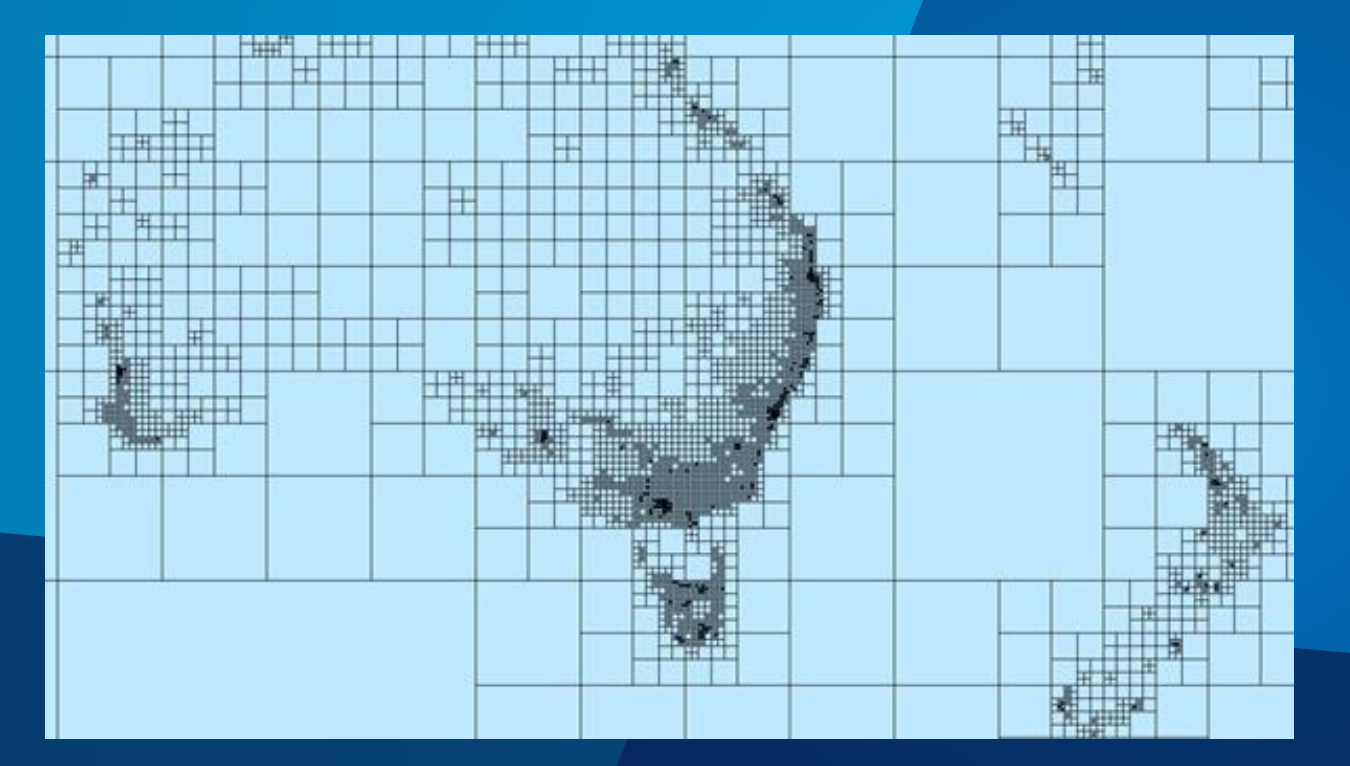

# **Vector Tile Layer**

### **Vector Tile Layer in ArcGIS Online – Standard für Grundkarten**

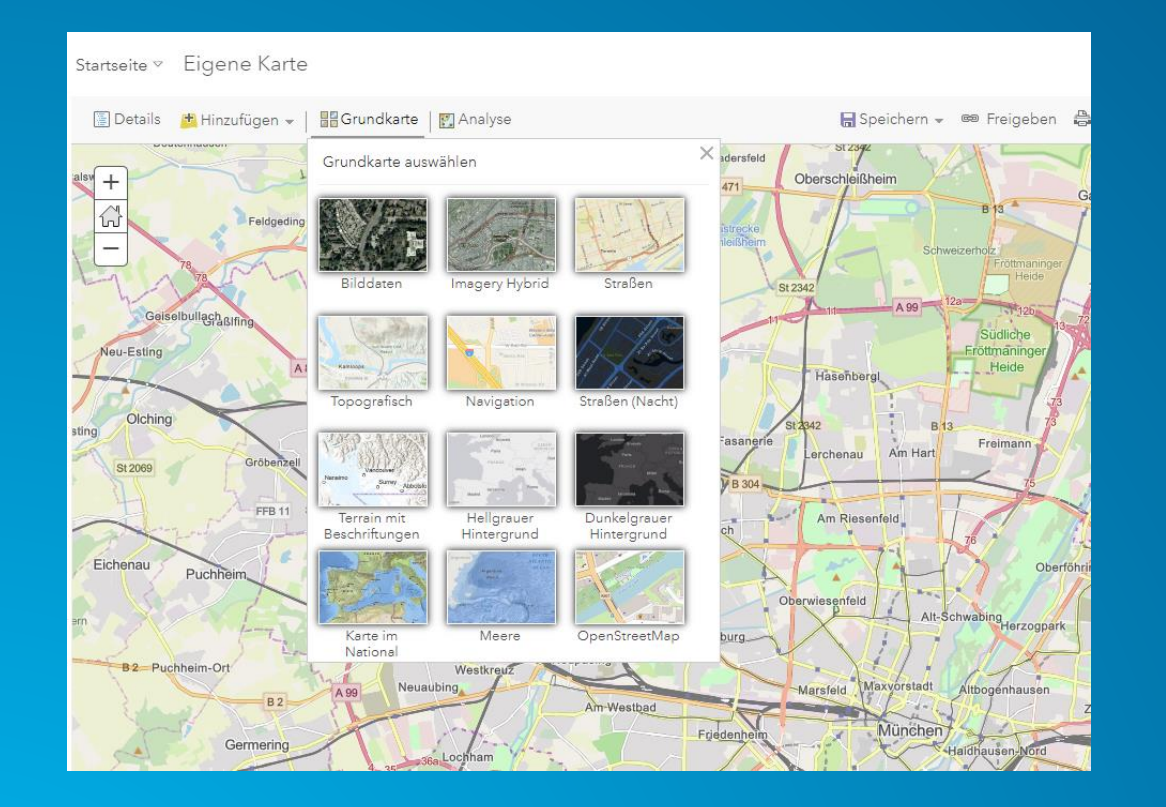

#### **Grundkarten für Webmaps**

- Vektor Tiles präferierter Standard
- Raster Tiles verschwinden allmählich (außer wenn der Input ebenfalls Raster ist)
- Schon gewusst? Auch Open Streetmap wird mit Vector Tiles angeboten und der Style kann ebenfalls angepasst werden

### **Vector Tile Layer in ArcGIS Online – Vector Style Editor**

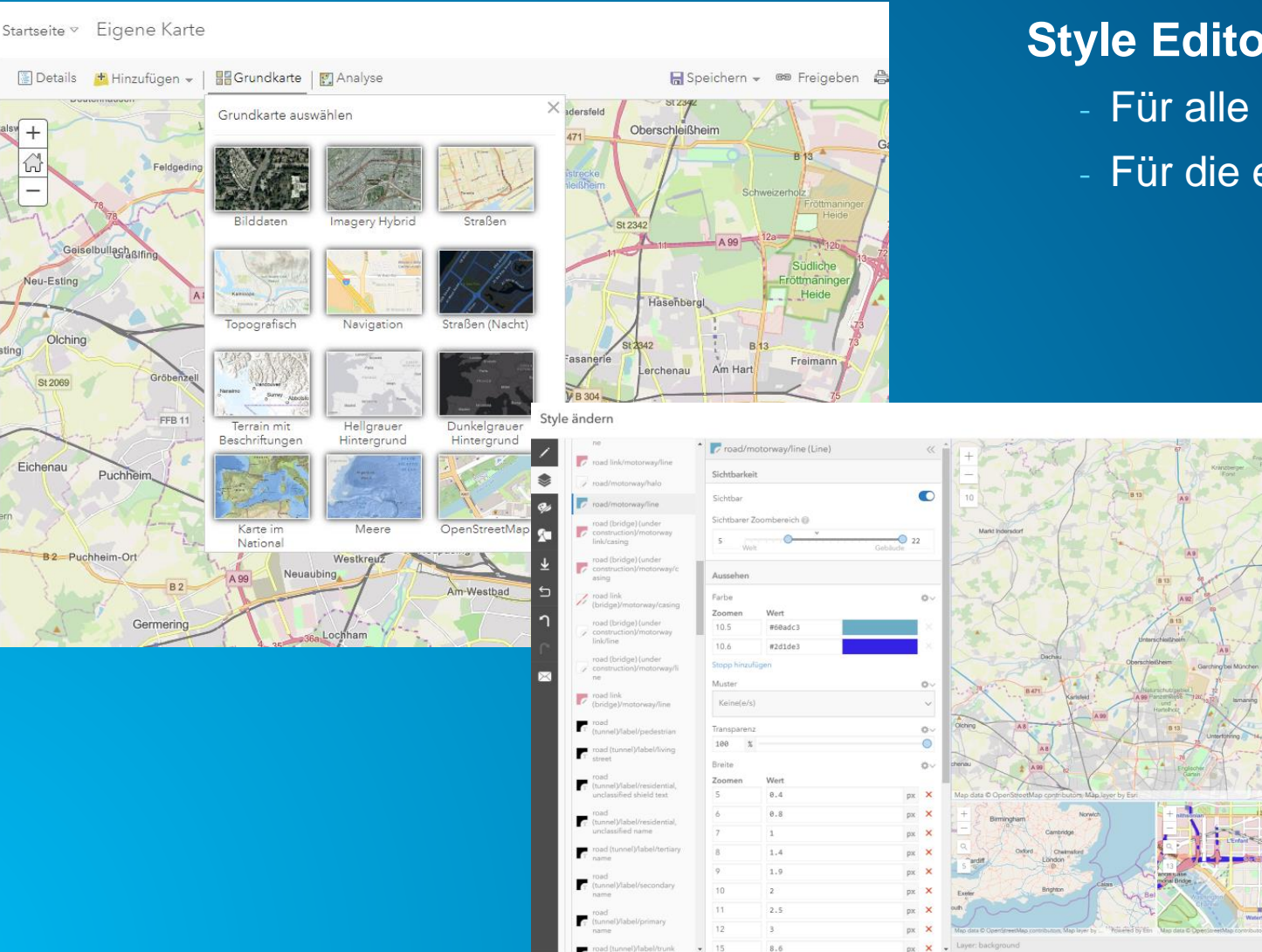

**A**  $\qquad \qquad -$ 

Neu-Esting

St 2069

Eichenau

Puchhe

**B2** Puchheim-Ort

Olching

#### **Style Editor für Vector Tiles**

- Für alle (Vector) Grundkarten von Esri
- Für die eigenen Vector Grundkarten

### **Vector Tile Layer in ArcGIS Online – Layer austauschen**

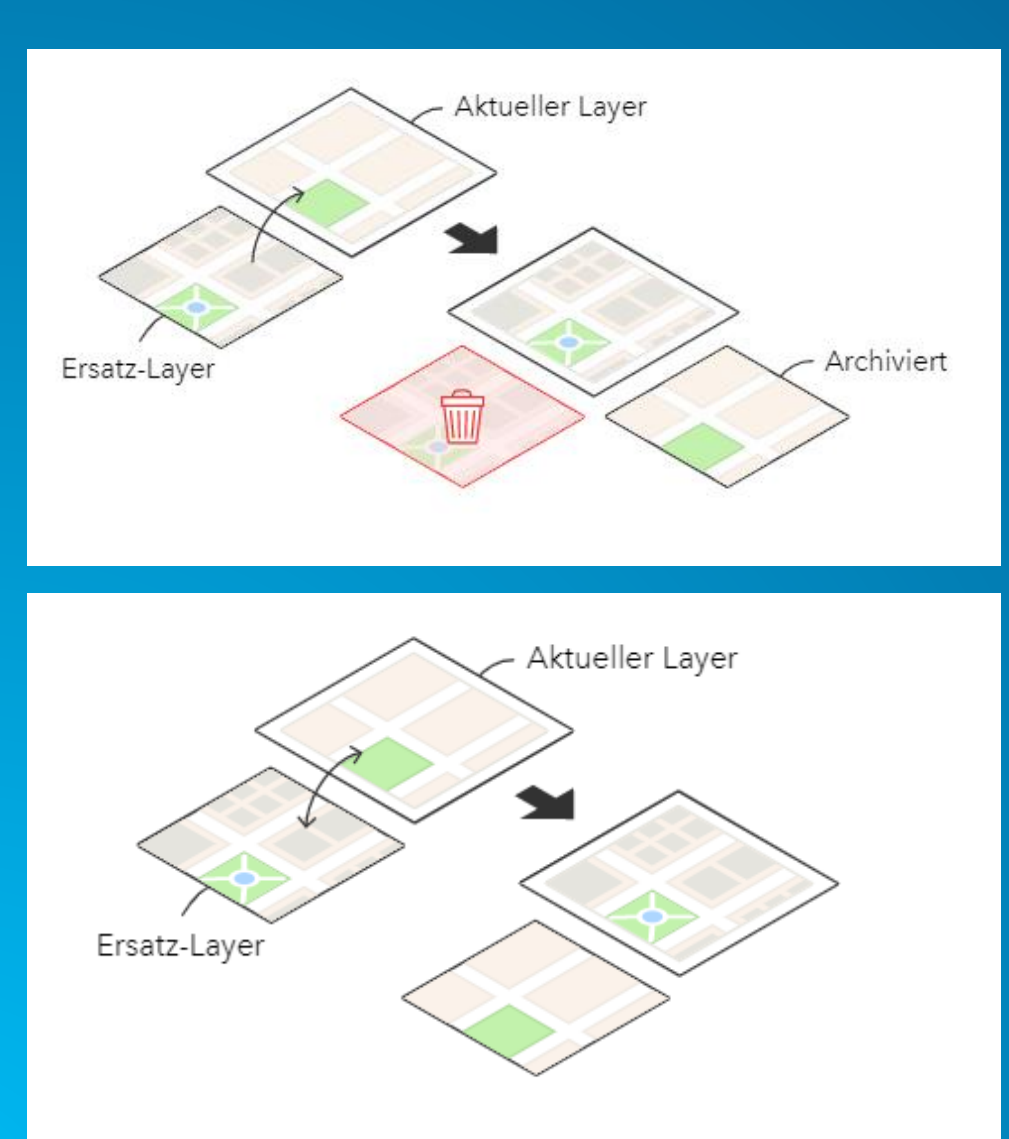

#### **Aktiven Vector Tile Layer tauschen**

- Archivieren des , alten' Layers
- Austausch zweier Layer

Vector Tile Layer ist nicht down Alle Referenzen bleiben erhalten

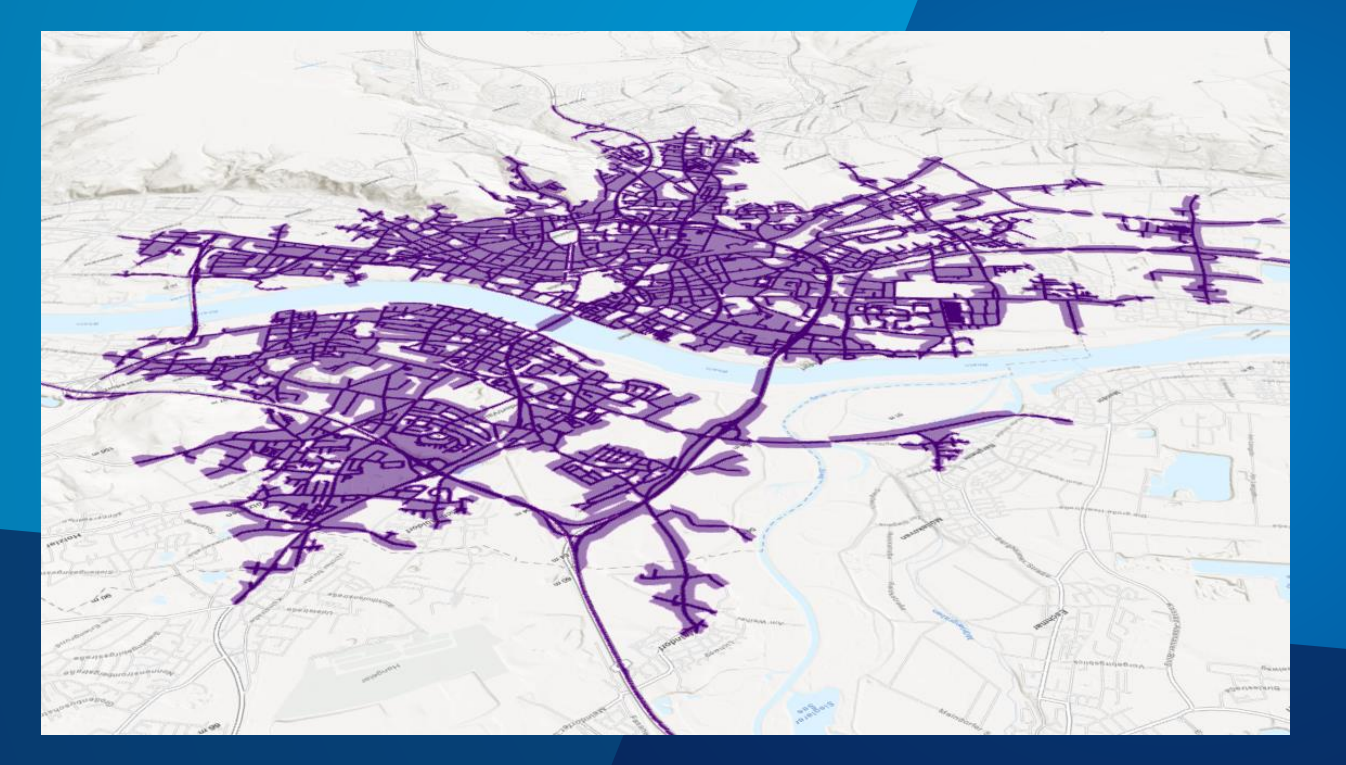

# **Analysen**

#### **Analysen in ArcGIS Online – neue Optionen**

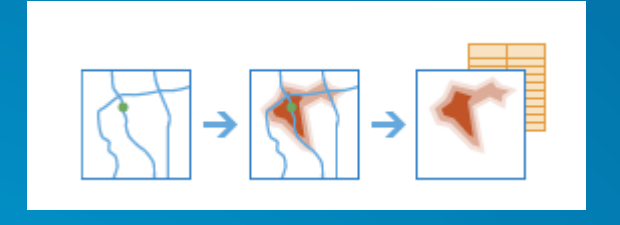

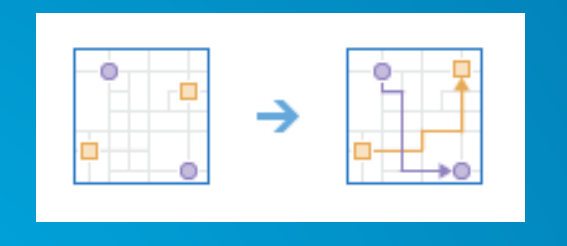

#### **Fahrzeitgebiete erstellen**

- Nicht erreichbare Gebiete als , Löcher'
- , Von' und , zum' Ausgangspunkt
- Genutzte Straßen als Linien Feature

#### **Startpunkte mit Zielen verbinden aka 'Cost-Distance Matrix'**

- Gerade Linien (Spiderdiagramm) oder genutze Straßen
- M zu N Verbindungen

#### **[Schon gewusst?](https://developers.arcgis.com/features/directions/)**

Die gleichen Tools (mit noch mehr Optionen) kann man auch in ArcGIS Pro einsetzen. Oder als Entwickler für eigenen Anwendungen.

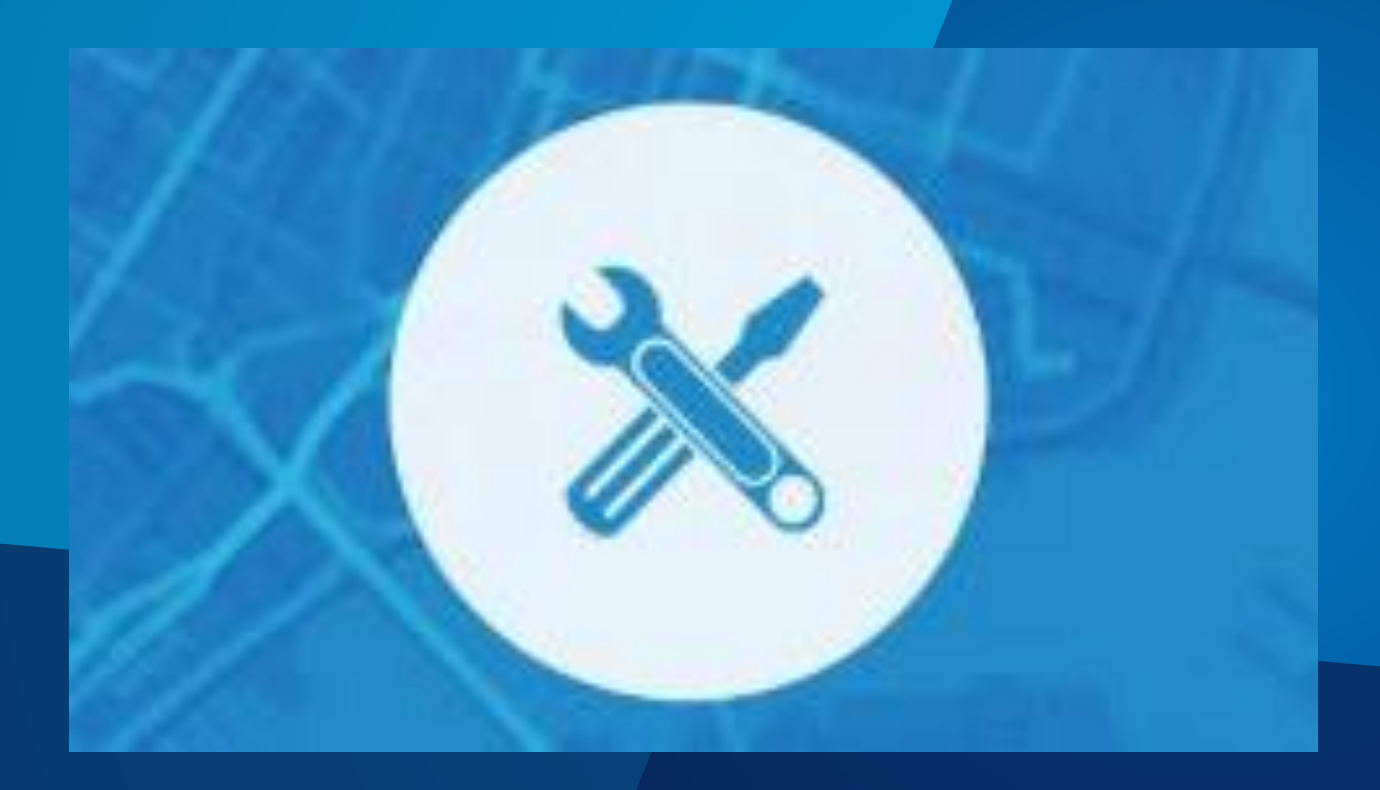

# **Arcade**

#### **Arcade – neue Funktionen**

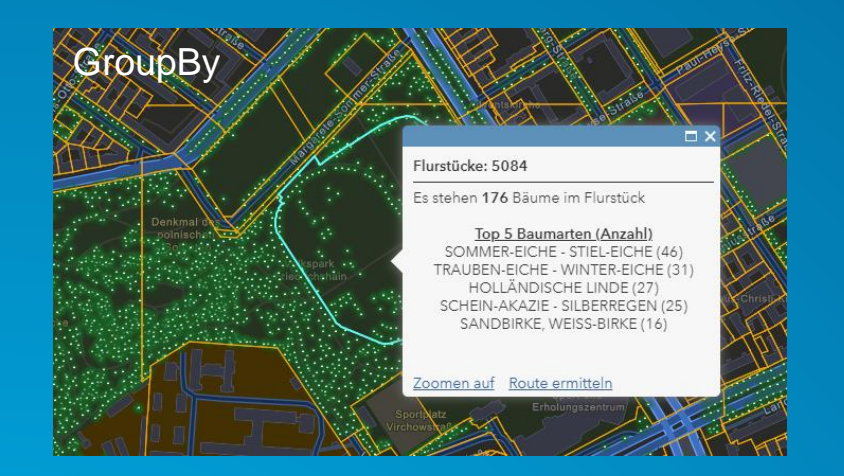

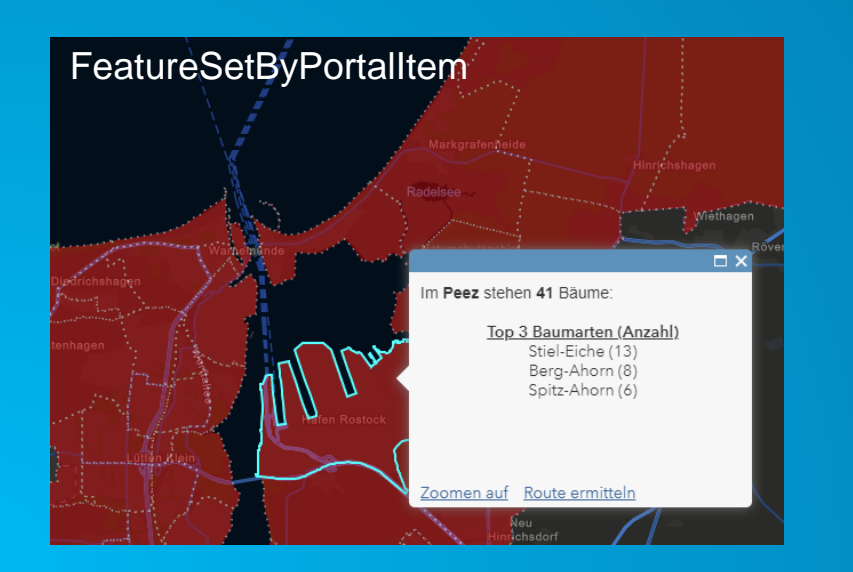

GroupBy Mit **Arcade** können für Pop-ups oder Symbole die Daten aus Feature Layern on-the-fly umgerechnet werden.

#### • **GroupBy**

Gruppiert Features innerhalb eines Featuresets nach einem Feld und liefert Statistiken für jede Gruppe.

#### • **DistanceGeodetic**

Berechnen die kürzeste Entfernung zwischen zwei Punkten entlang eines Großkreises.

#### • **FeatureSetByRelationship**

Zugreifen auf Features aus Layern, die Beziehungen (Relations) haben.

#### • **FeatureSetByPortalItem**

Ermöglicht es, Popups mit Daten aus jedem Layer zu definieren, ohne die Layer zur Karte hinzuzufügen.

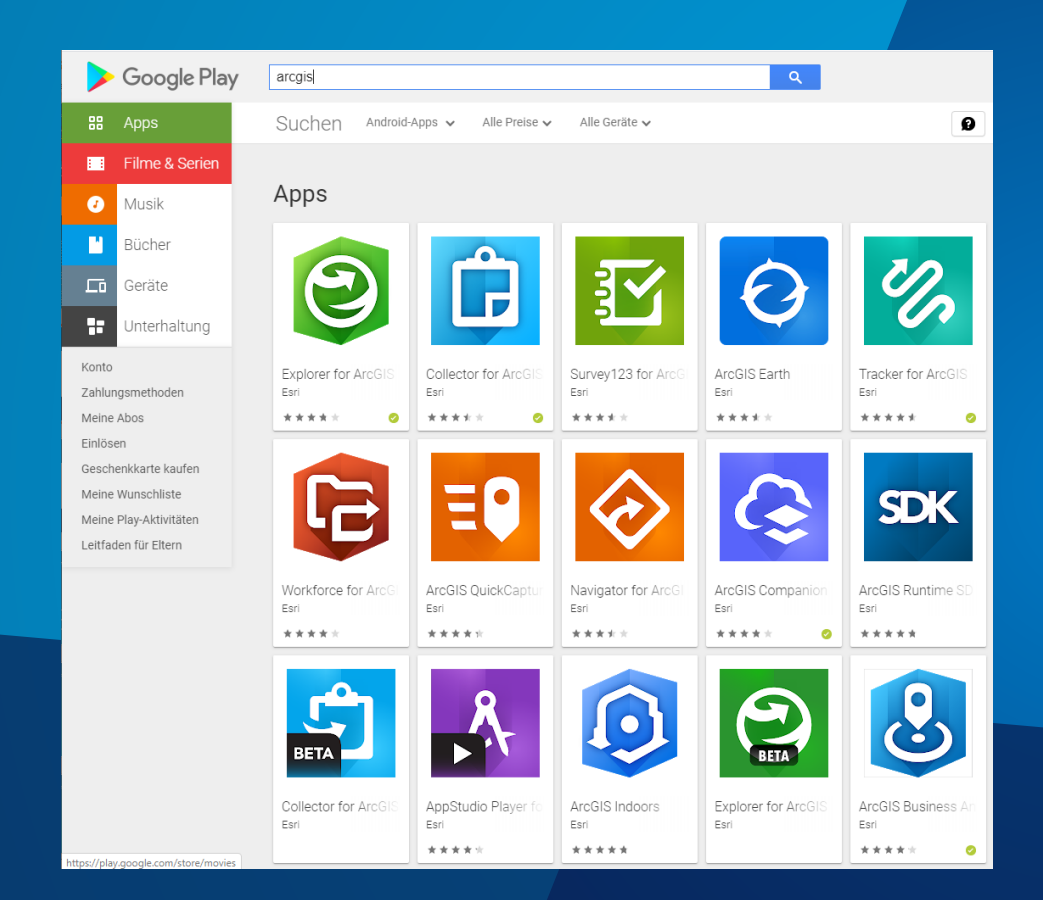

# **Apps**

### **Außendiensttätigkeiten mit ArcGIS optimieren**

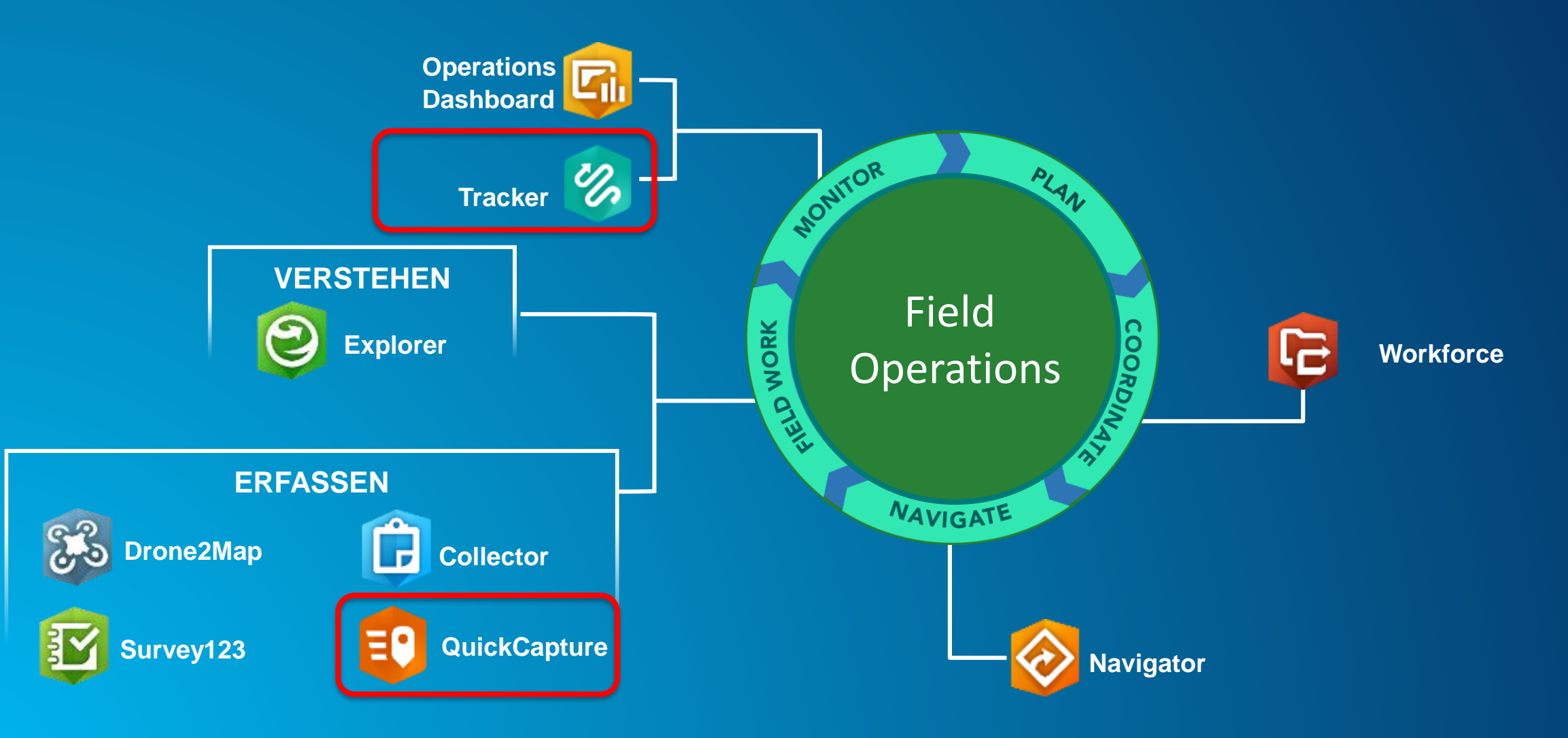

### **ArcGIS QuickCapture**

**Mobile App für die schnelle Datenerfassung**

### Große Schaltflächen – einfachste Datenerfassung

### Funktioniert online und offline

Ideal auch bei hohen Geschwindigkeiten

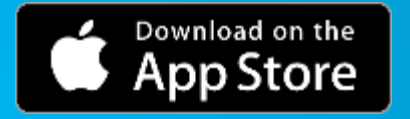

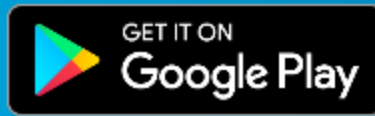

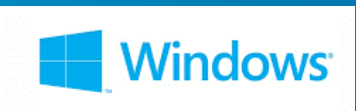

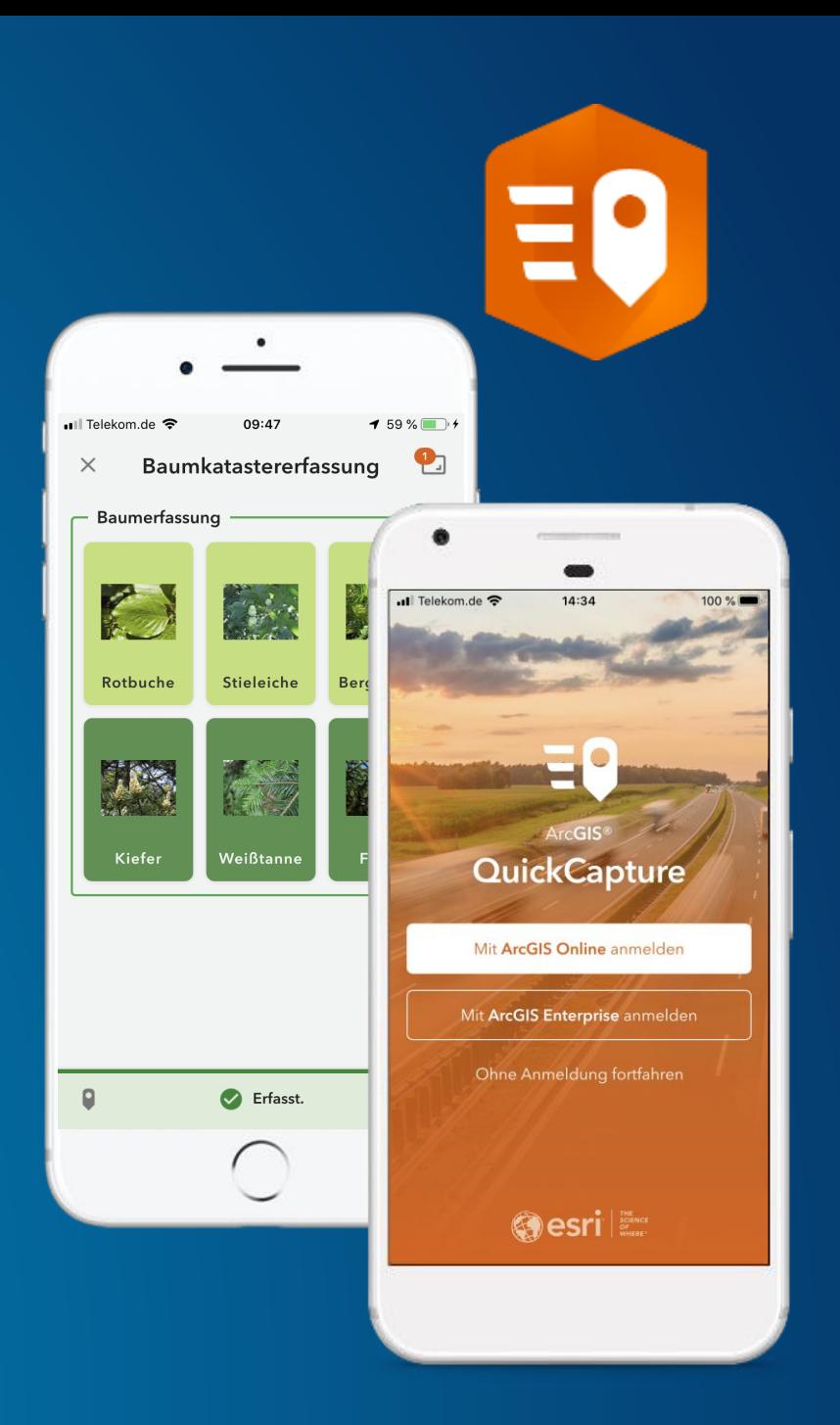

#### **QuickCapture Designer**

#### **Webanwendung zur Erstellung von QuickCapture Projekten**

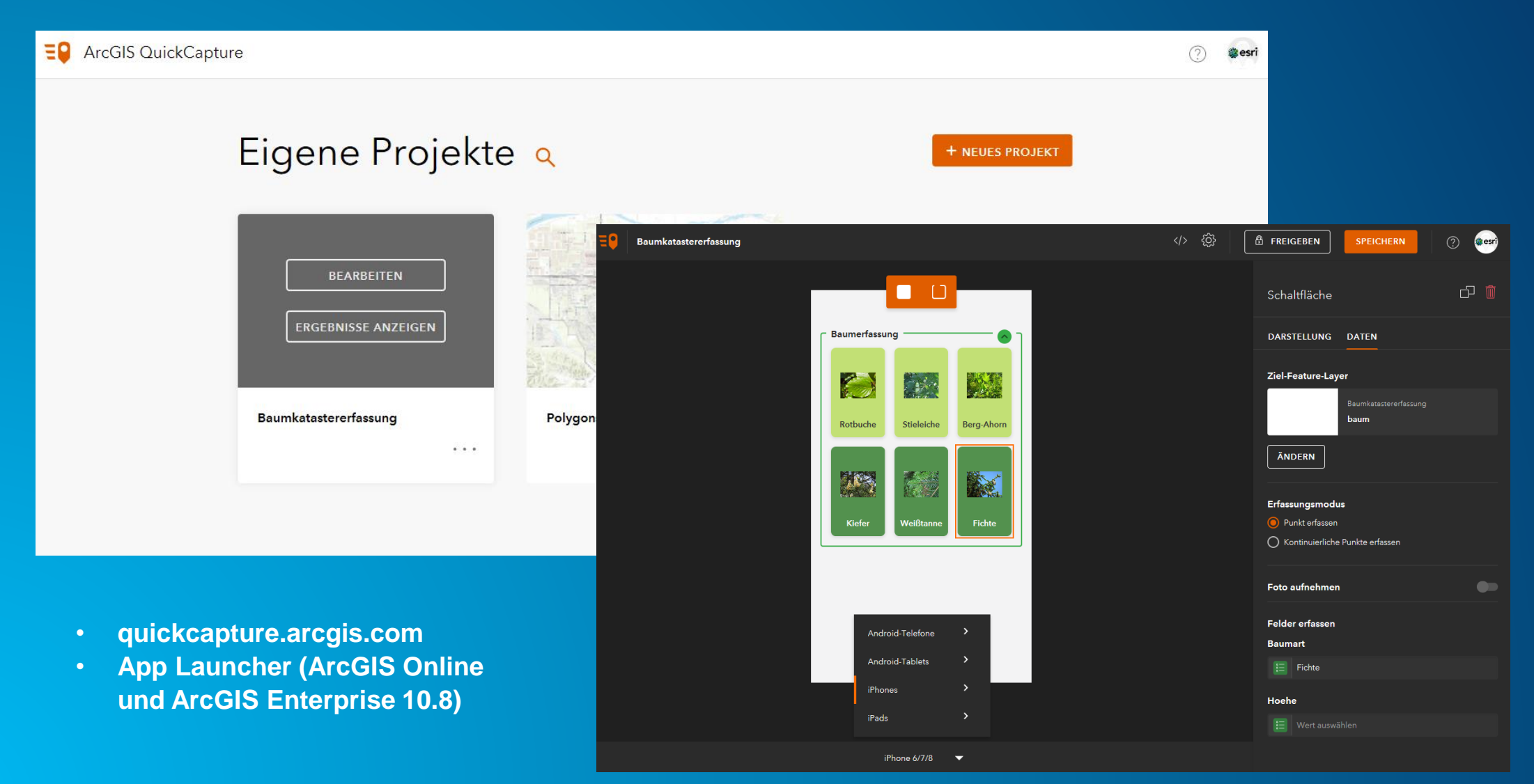

#### **ArcGIS Quick Capture: Lizenzierung**

• **In den User Types Field Worker, Creator und GIS Professional kostenfrei enthalten**

• **Optionale Add-on Lizenz für Editor User Type**

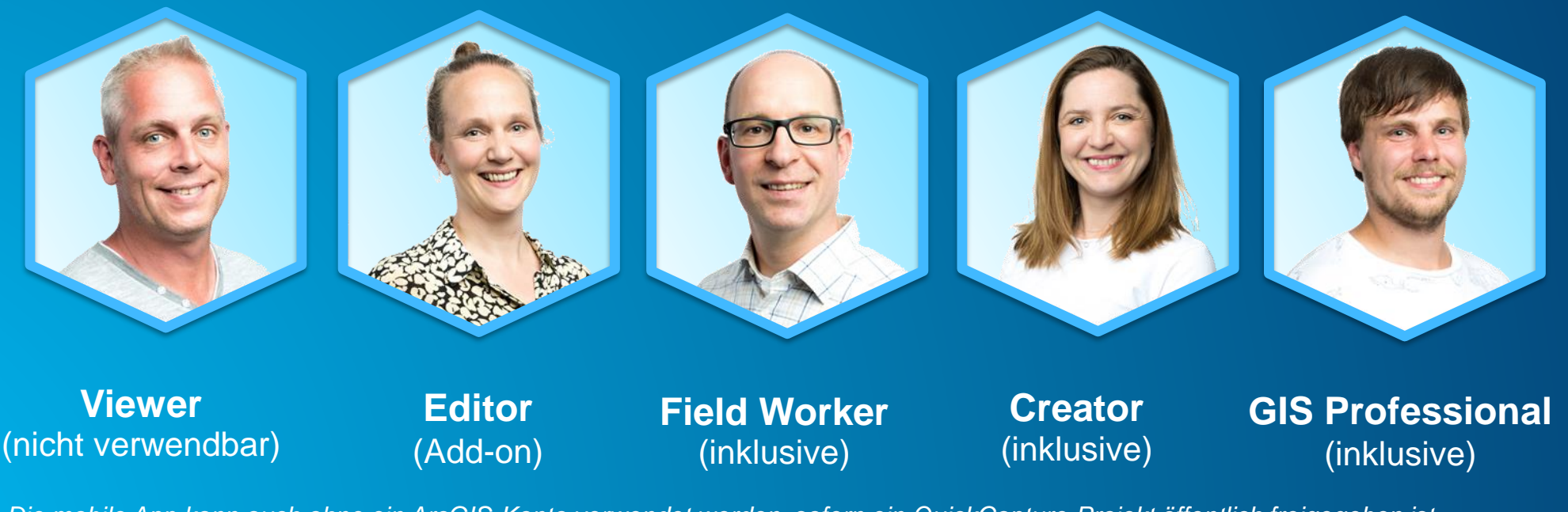

*Die mobile App kann auch ohne ein ArcGIS-Konto verwendet werden, sofern ein QuickCapture-Projekt öffentlich freigegeben ist in einer ArcGIS Hub Premium-Organisation.*

#### **Tracker for ArcGIS**

**Wissen, was im Außendienst passiert**

#### Den eigenen Standort mitteilen

#### Standorte der anderen kennen

#### Muster erkennen

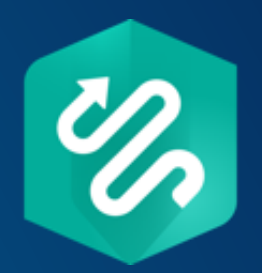

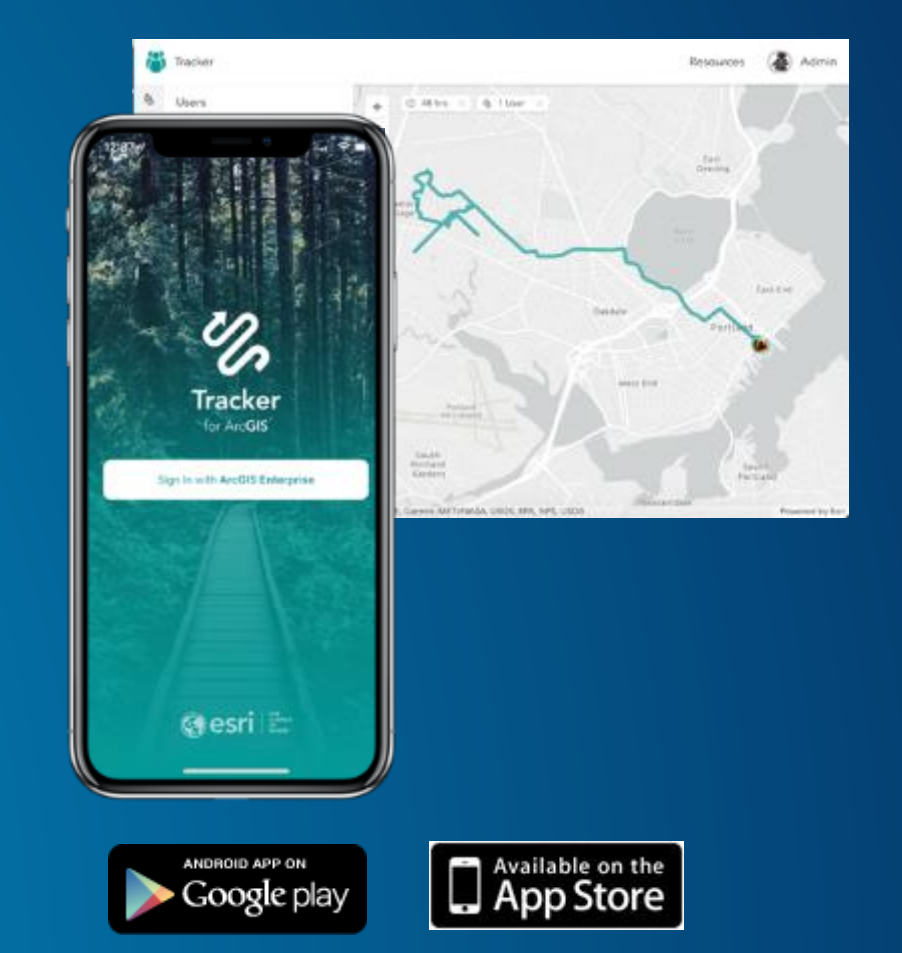

#### **Tracker Mobile App**

- **Premium App zum Erstellen von Tracks**
	- **Nutzer hat volle Kontrolle über Tracking (an/aus)**
	- **Optional: Erinnerungen für Start/Stopp**
- **Upload: Tracks und letzter bekannter Standort (LKL)**
	- **Tracks: alle 10 min (60 sec wenn Batterie > 20%) lokale Speicherung falls offline**
	- **LKL: alle 60 sec (optional 30 sec)**
- **Anzeige der Tracks**
	- **Anzeigen von Tracks als Linie mit Richtung**
	- **Maximal die letzten 72 Stunden**
- **Optimiert für niedrigen Batterieverbrauch**

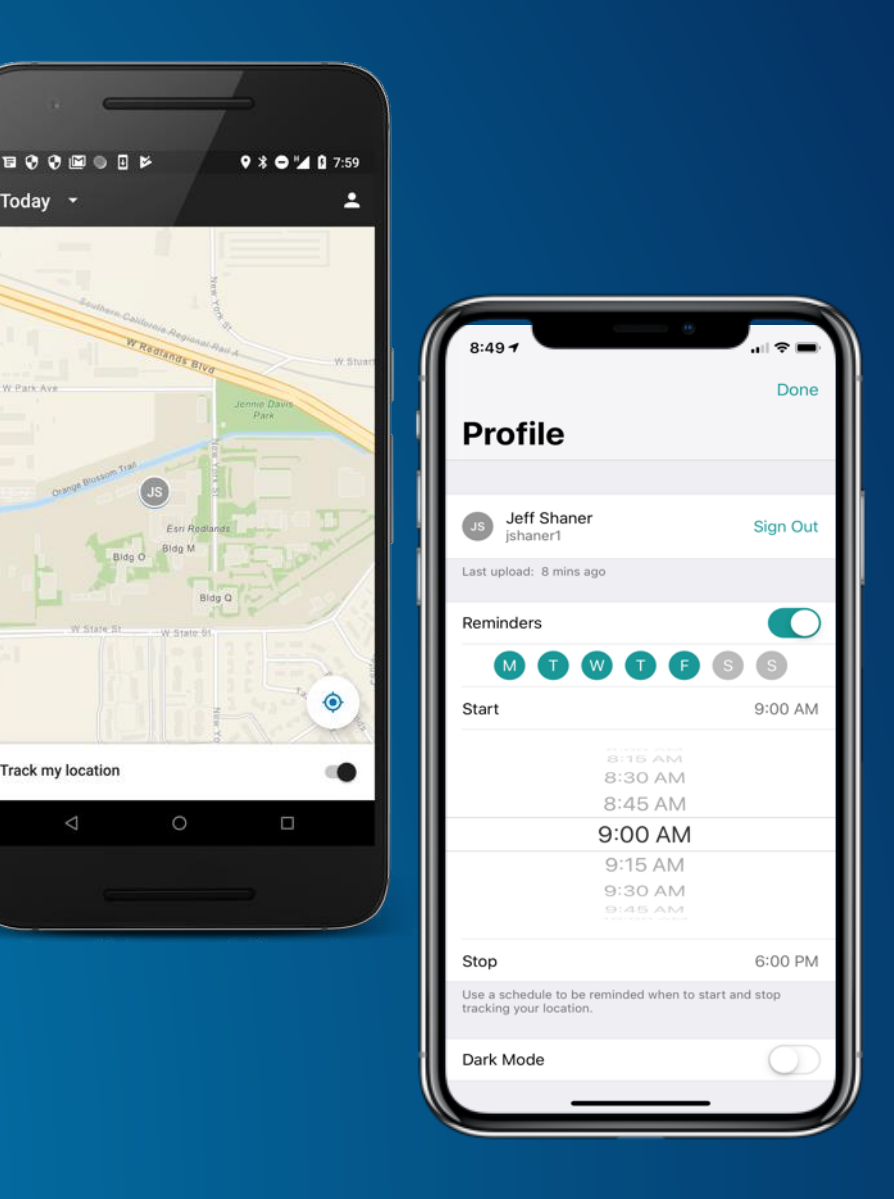

Today

**Track my location** 

#### **Track Viewer Web App**

• **Anzeige und Verwaltung von Benutzern und deren Standort-Tracks**

- **Viele Optionen für Filterung und Hervorhebung der Track-Daten**
- **Zwei Zielgruppen** 
	- **Administratoren: Track-Ansichten erstellen**
	- **Supervisoren:**
	- **Track-Ansichten visualisieren und abfragen**

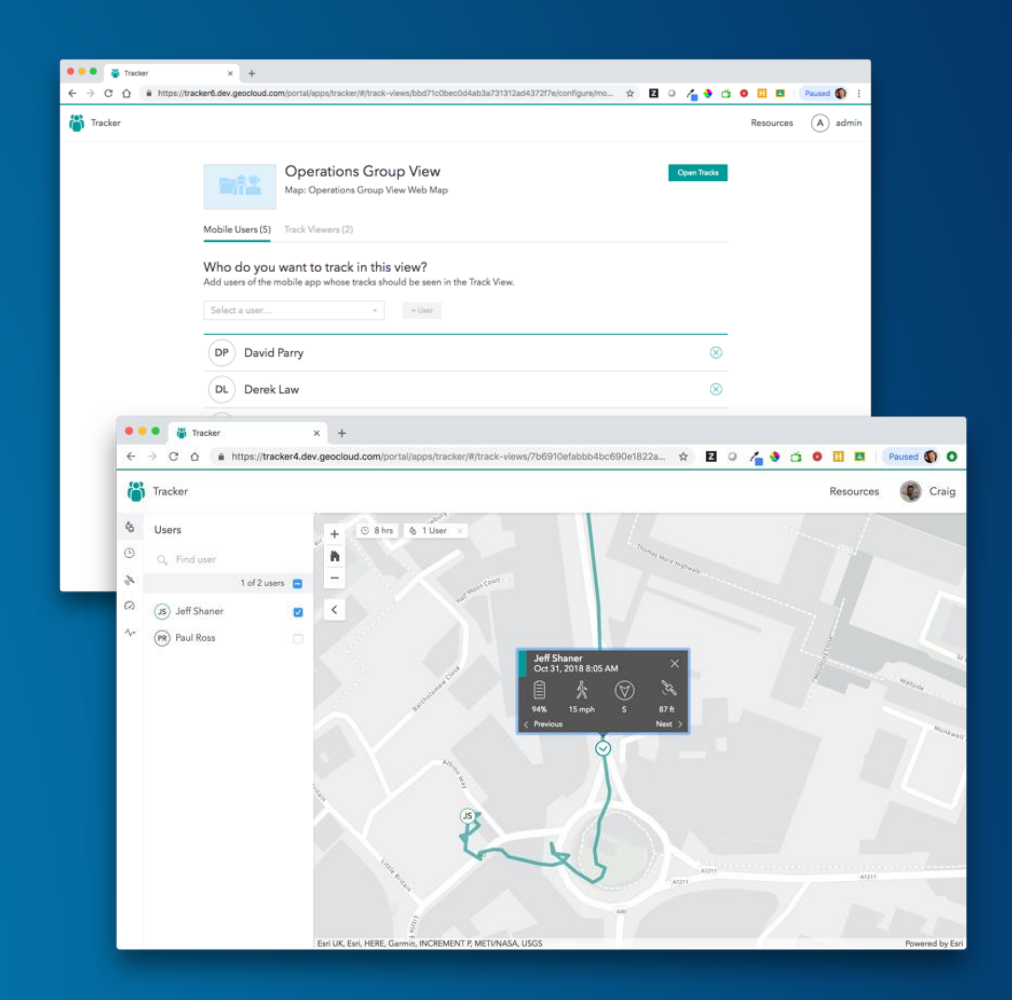

#### **Tracker for ArcGIS: Lizenzierung**

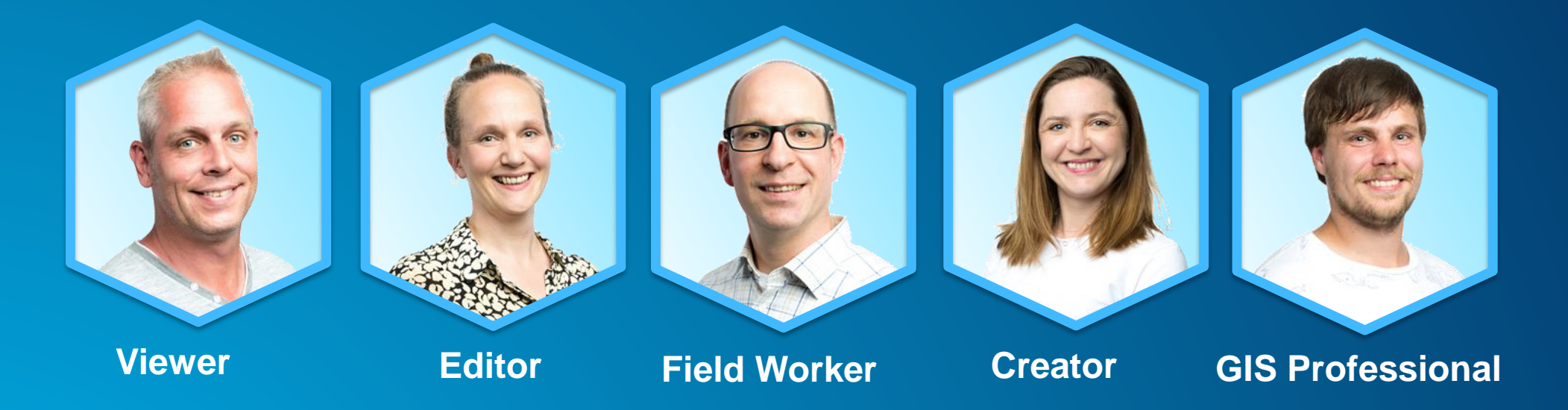

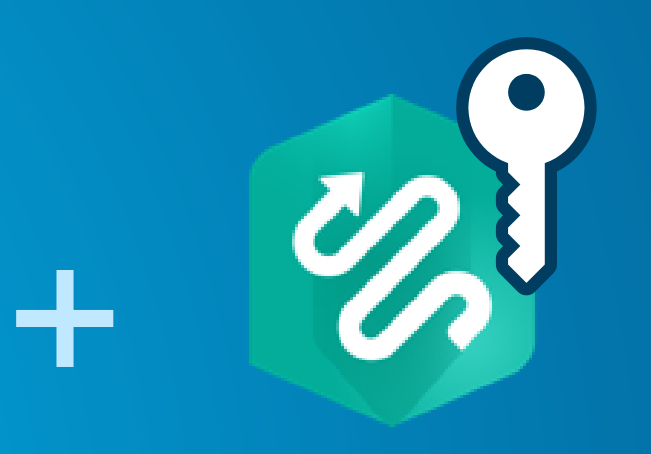

Tracker ist eine Premium App und erfordert eine

- Named User Lizenz (jeder Level)<br>• Tracker Lizenz
- **Tracker Lizenz**

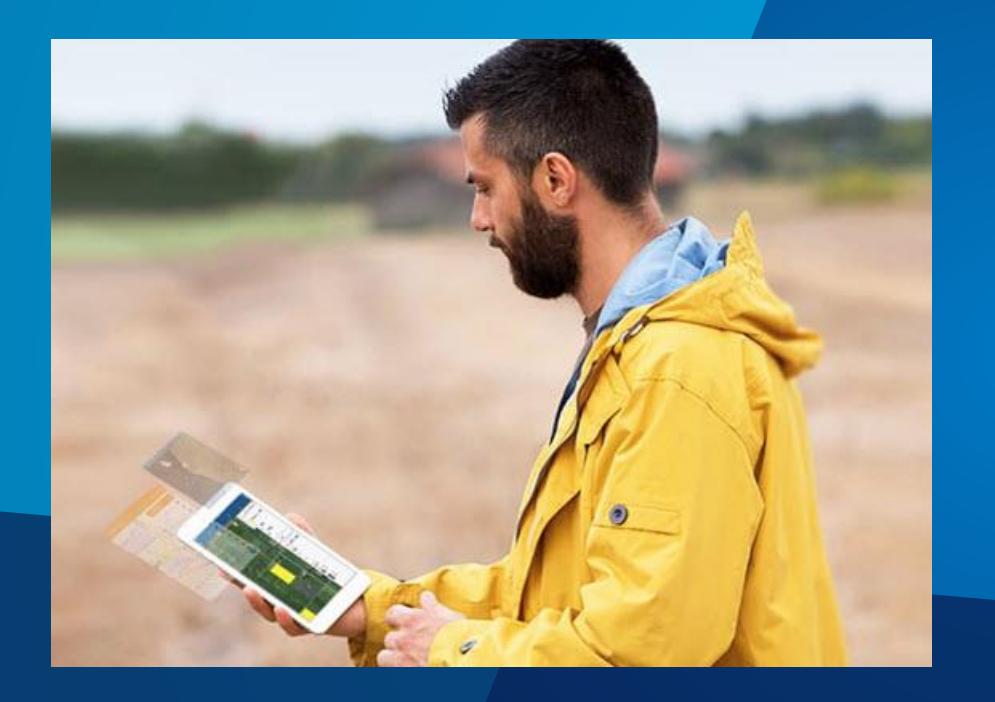

# **Offline Maps**

### **Map Packages für die Offline Nutzung - Neuerungen**

- **Offline Bereiche können über ein Polygon definiert werden** 
	- **Bei Inhalten ab ArcGIS Server 10.7**
- **Vordefinierte Zeiten für Update der Pakete**
- **Offline Pakete für read-only Apps (z.B. ArcGIS Explorer)**
	- **Apps können nur die vordefinierten Pakete offline nehmen**
	- **Spart Ressourcen und beschleunigt die Verteilung (wenn viele Apps bedient werden)**

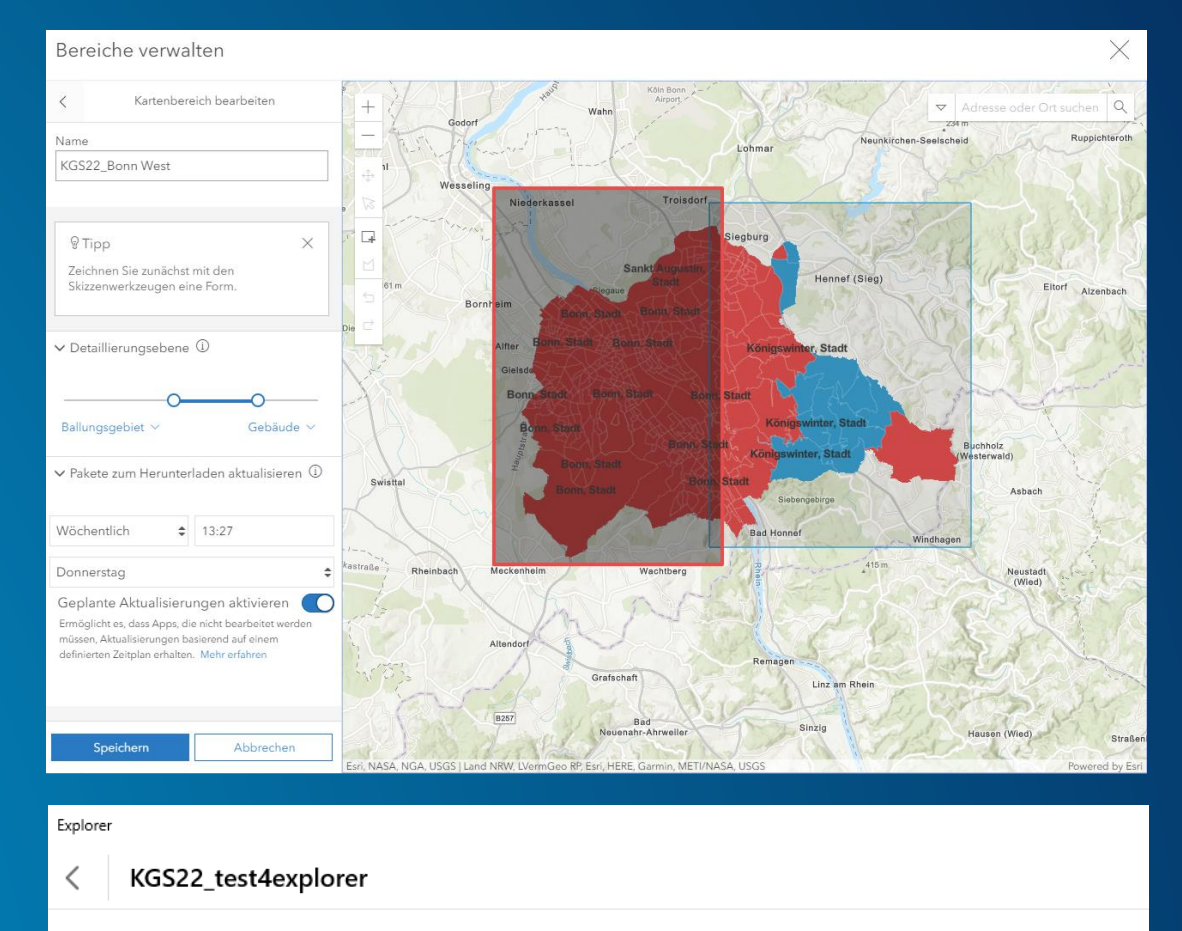

#### Kartenbereiche

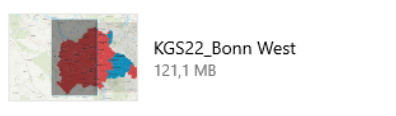

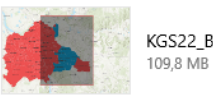

KGS22 Bonn Ost

⊻

Flexibel Mobile Anpassung **Datengesteuert Performanter** Konfigurierbar **Erweiterbar** Moderne Web Tech

# **Experience Builder**

**DATENGESTEUERT**

**FLEXIBILITÄT**

#### **Was ist ArcGIS Experience Builder**

**JS API 4.x ArcGIS Experience Builder ermöglicht es Anwendern, Daten schnell in überzeugende Webanwendungen zu verwandeln.** 

#### **Anwender**

- **haben die vollständige Kontrolle über das Layout und die Designelemente,**
- **können mit den mitgelieferten Vorlagen und Widgets einfach loslegen**
- **oder ihre eigenen bauen.**

**Unser Ziel ist es, Benutzern zu ermöglichen, überzeugende Web-Erlebnisse für ihr Publikum zu schaffen.**

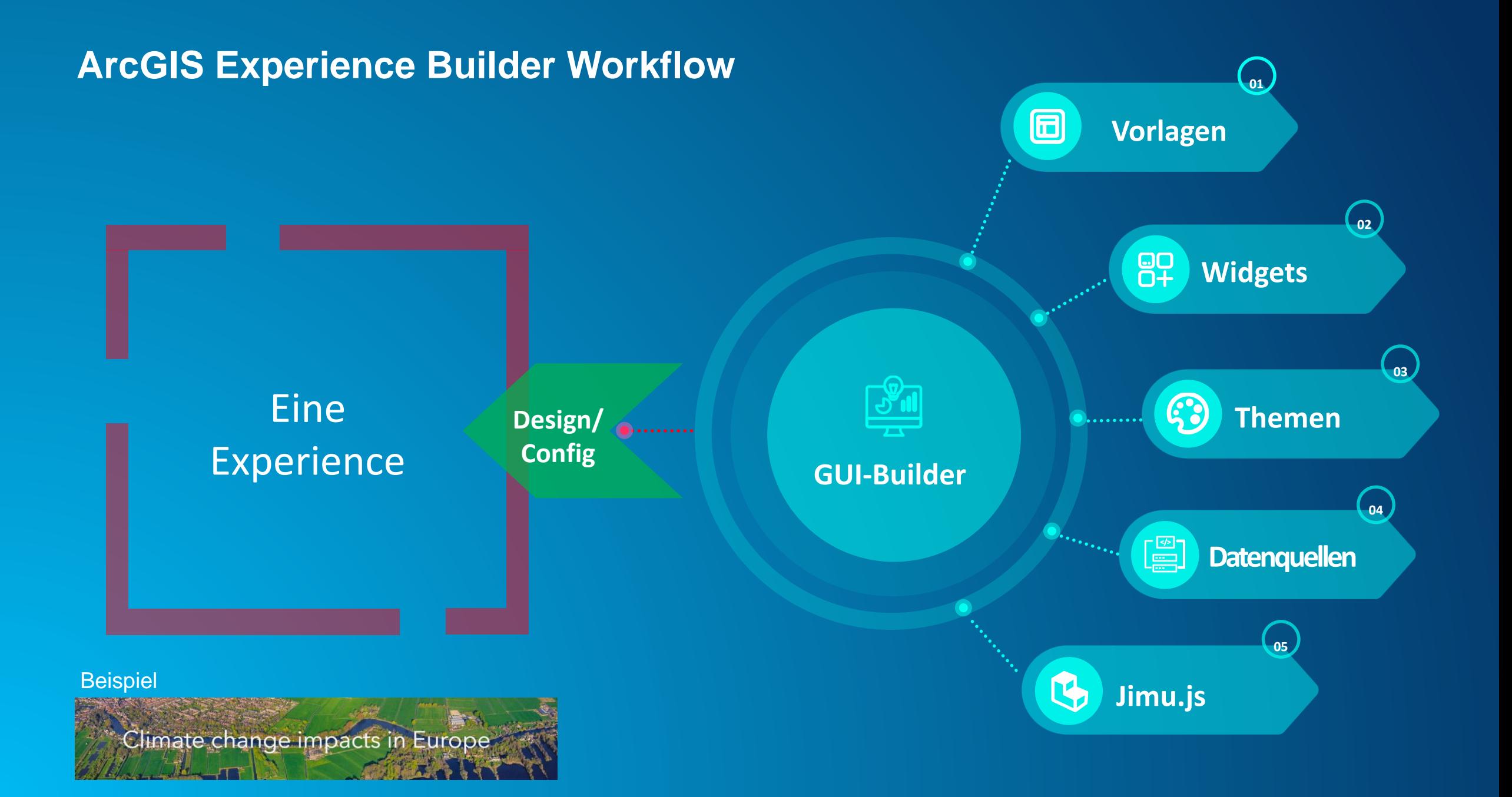

#### **Was passiert mit Web AppBuilder?**

**Es gibt zwei Produkte, die parallel zueinander existieren. Es gibt zum jetzigen Zeitpunkt keinen Plan, den Web AppBuilder zu ersetzen. Java Script API 3.x und ArcGIS Enterprise bestimmen den Lebenszyklus der Web AppBuilder Editionen.**

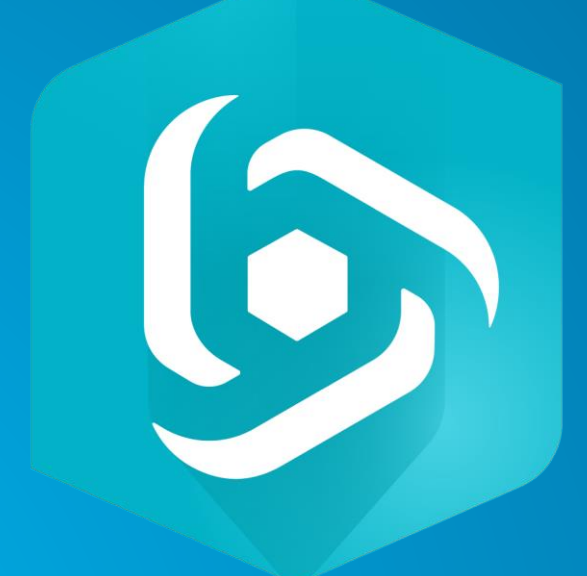

Web AppBuilder for ArcGIS ArcGIS ArcGIS Experience Builder

### Storys

Q "Für mich freigegeben" durchsuchen

 $\mathbb{Z}$ 

 $\overleftrightarrow{\mathbb{Z}}$ 

Für mich freigegeben **Eigene Storys** Eigene Favoriten

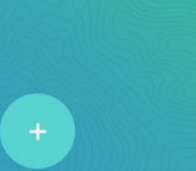

**Neue Story erstellen** 

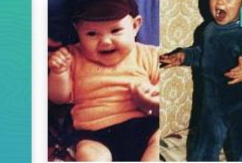

BEARBEITET: 20. FEBRUAR 2020 Hallo, ich bin Sonja

spr\_esri\_de\_6

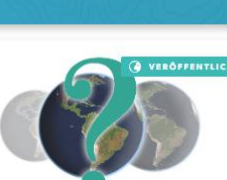

Welche Geschichten lassen sich m...

Hier ein paar Beispiele, wie Story Maps aussehen

können und wofür Story Maps genutzt werden

BEARBEITET: 17. FEBRUAR 2020

können.

spr\_esri\_de\_6

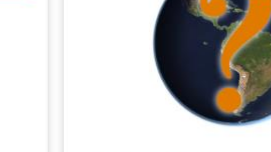

BEARBEITET: 17. FEBRUAR 2020

Warum wir StoryMaps neu erfinden Mit dem modernisierten Werkzeug beschreiten wir neue Wege hin zu einem Storytelling, das

unkompliziert, zeitgemäß und ansprechend ist.

spr\_esri\_de\_6

☆

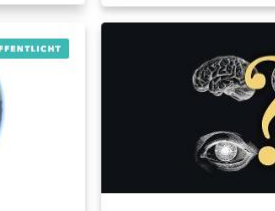

Arved Fuchs

spr\_esri\_de\_6

BEARBEITET: 17. FEBRUAR 2020

spr\_esri\_de\_6

BEARBEITET: 20. FEBRUAR 2020

In jeder Krise steckt auch eine Cha... Klimawandel - Erkenntnisse des Polarforschers

\*

 $\vec{\Sigma}$ 

**VERÖFFENTLIG** 

Warum erzählen wir Geschichten ... Drei Gründe dafür, warum Storytelling mit Karten so wirksam ist.

# **User Type Storyteller**

**[StoryMaps.arcgis.com](https://storymaps.arcgis.com/stories) Neben den klasischen Storymaps, gibt es die neue Generation der ArcGIS Storyaps**

### **ArcGIS User Types**

**Wer kann Storymaps erstellen?**

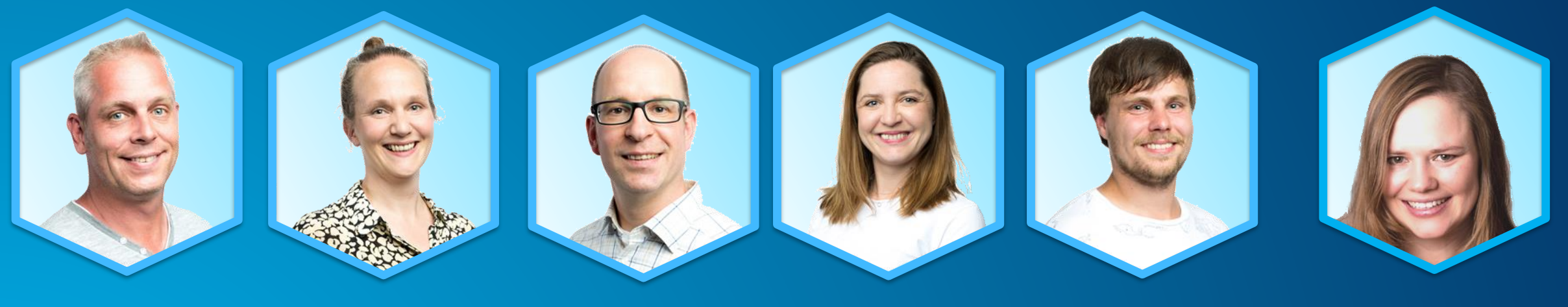

**Viewer** (nicht möglich)

**Editor** (nicht möglich) **Field Worker** (nicht möglich)

**Creator** (enthalten) **GIS Professional** (enhalten)

**Storyteller** (enthalten, ausschließlich Storymaps)

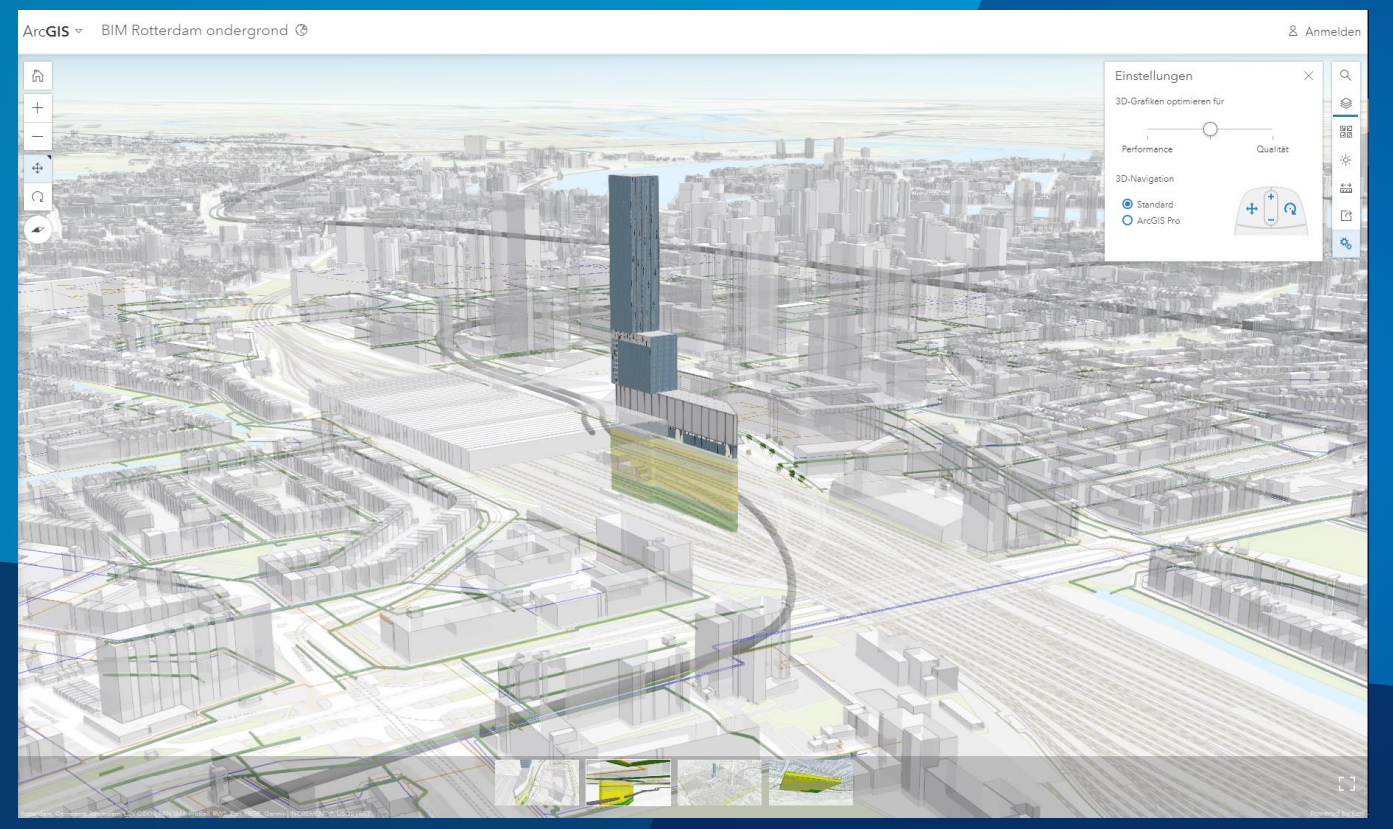

# **Scene Viewer**

#### **Scene Viewer - Neuerungen**

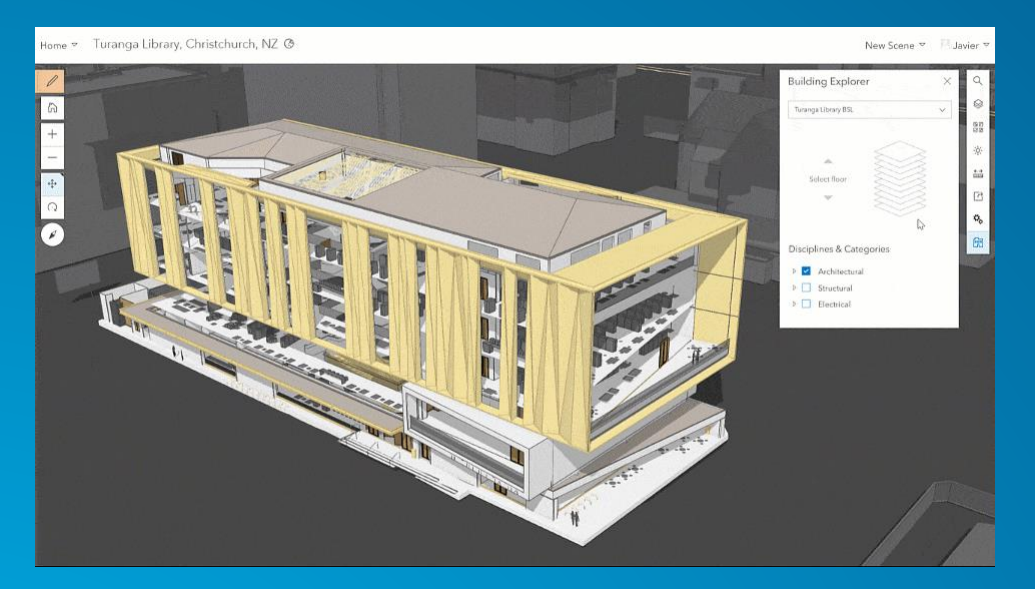

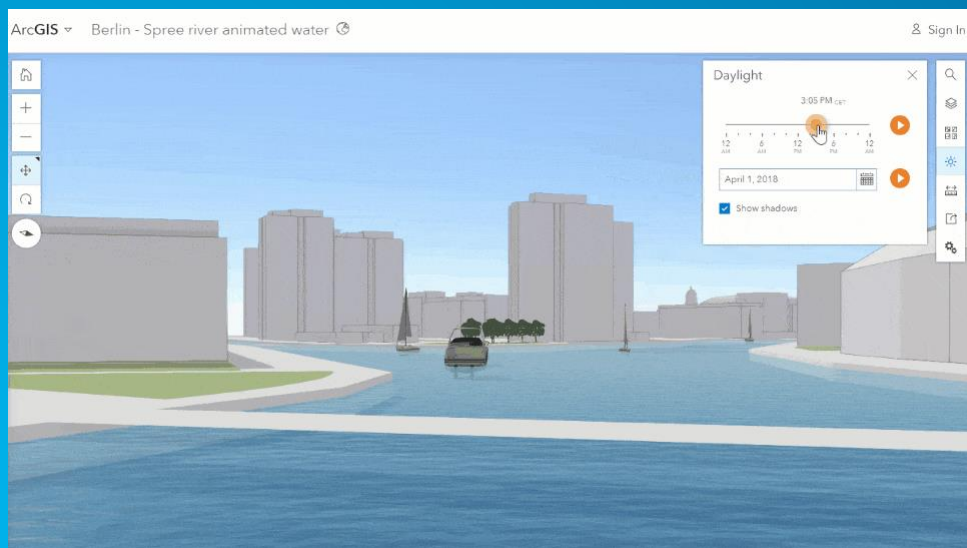

#### **Gebäude Explorer**

- **Für Scene Layer mit BIM Daten aus ArcGIS Pro veröffentlicht**

#### **Animierte Wasser Darstellung**

**Realistischere Szenen, wenn auch Texturen für Gebude vorhanden sind** 

#### **Scene Viewer – Weitere Verbesserungen bei der Darstellung**

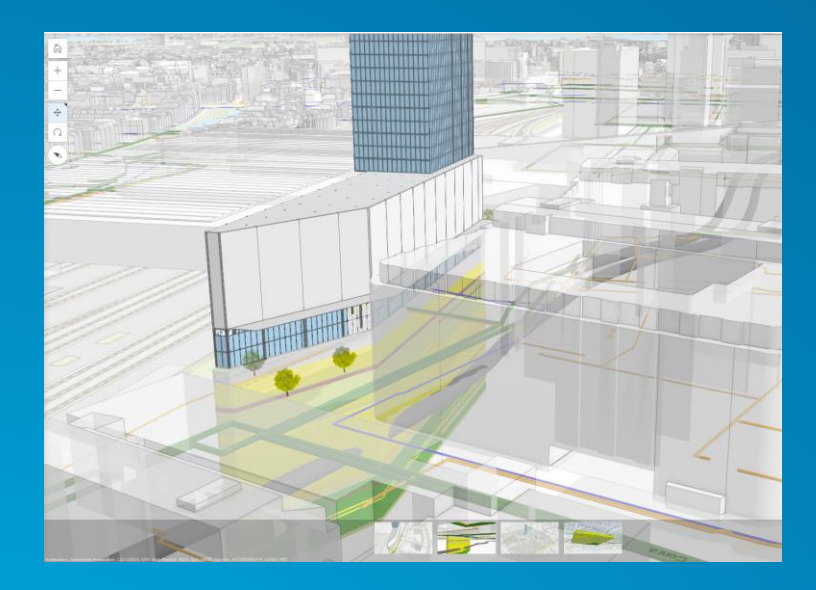

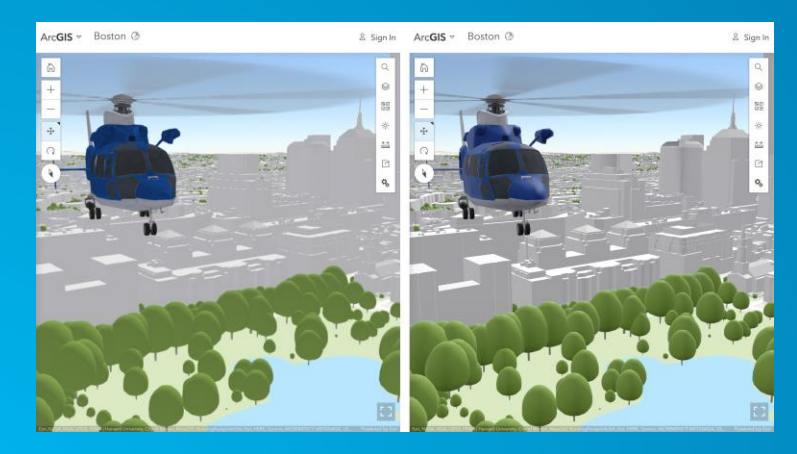

#### • **Transparenz**

- **Neuer Rendering Mechanismus**
- **Sichtbarkeitsbereiche**

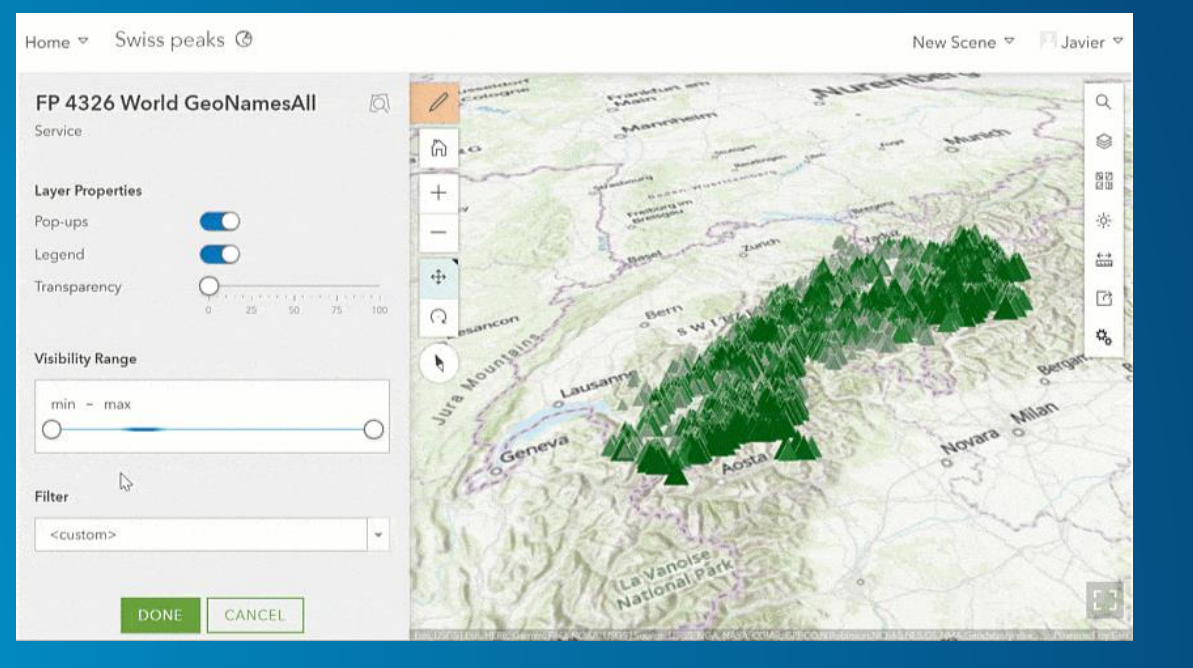

### **Scene Viewer – Smart Mapping**

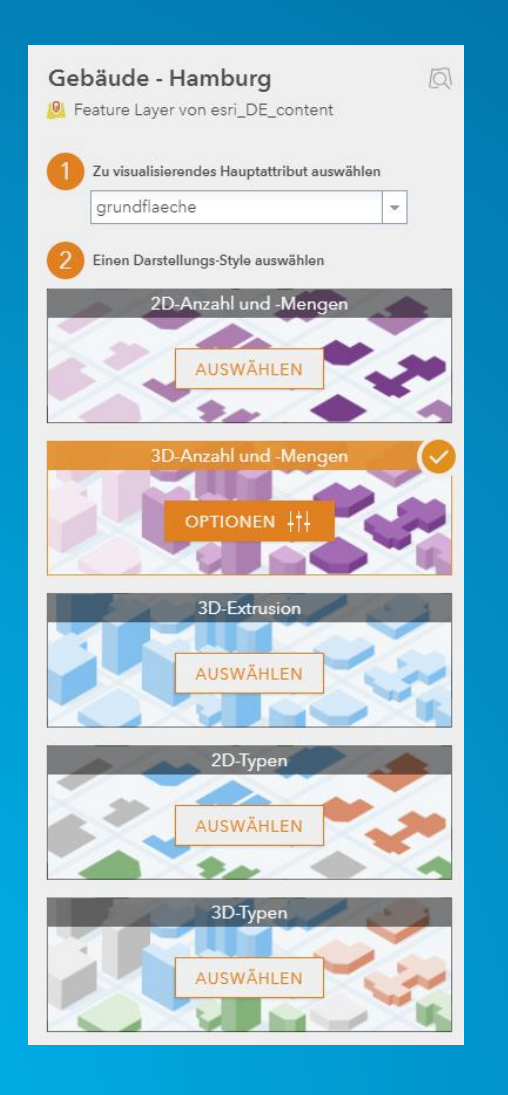

#### • **Smart Mapping für Polygone, in Kombination mit Extrusion**

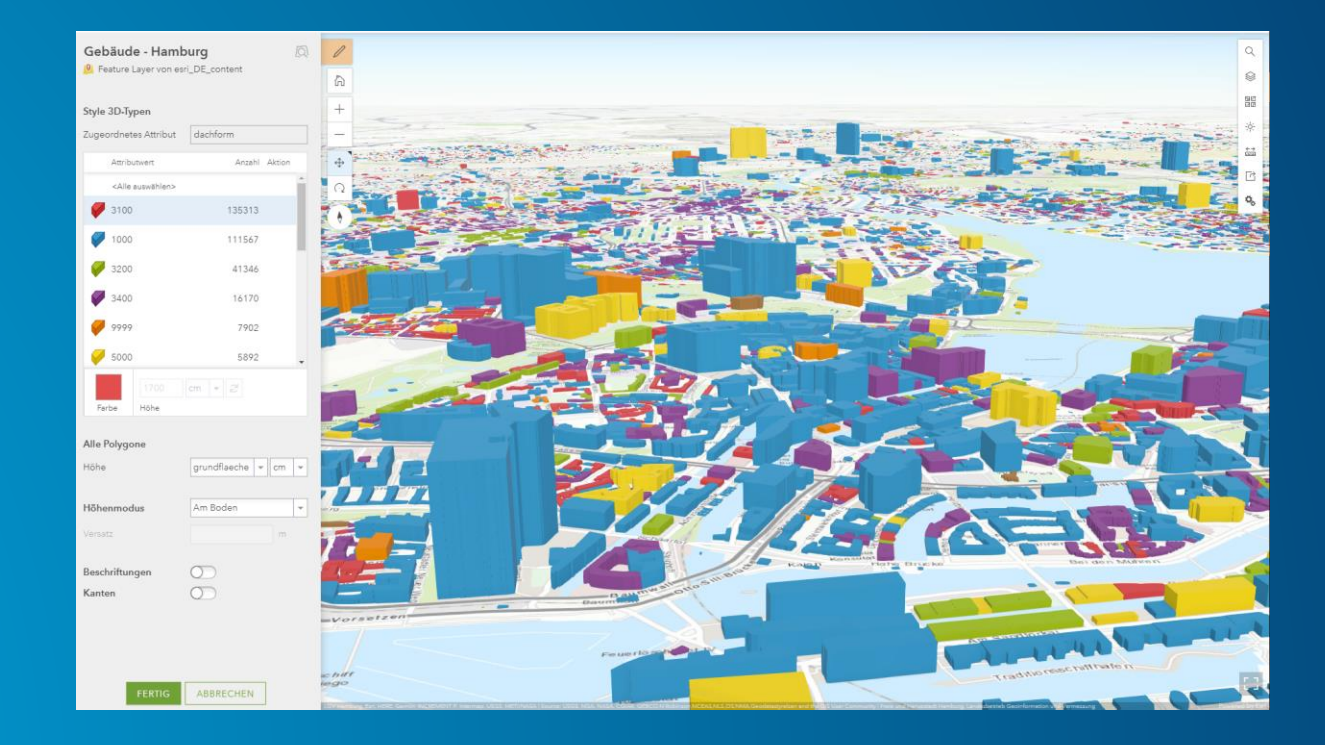

### **Scene Viewer - Sonstiges**

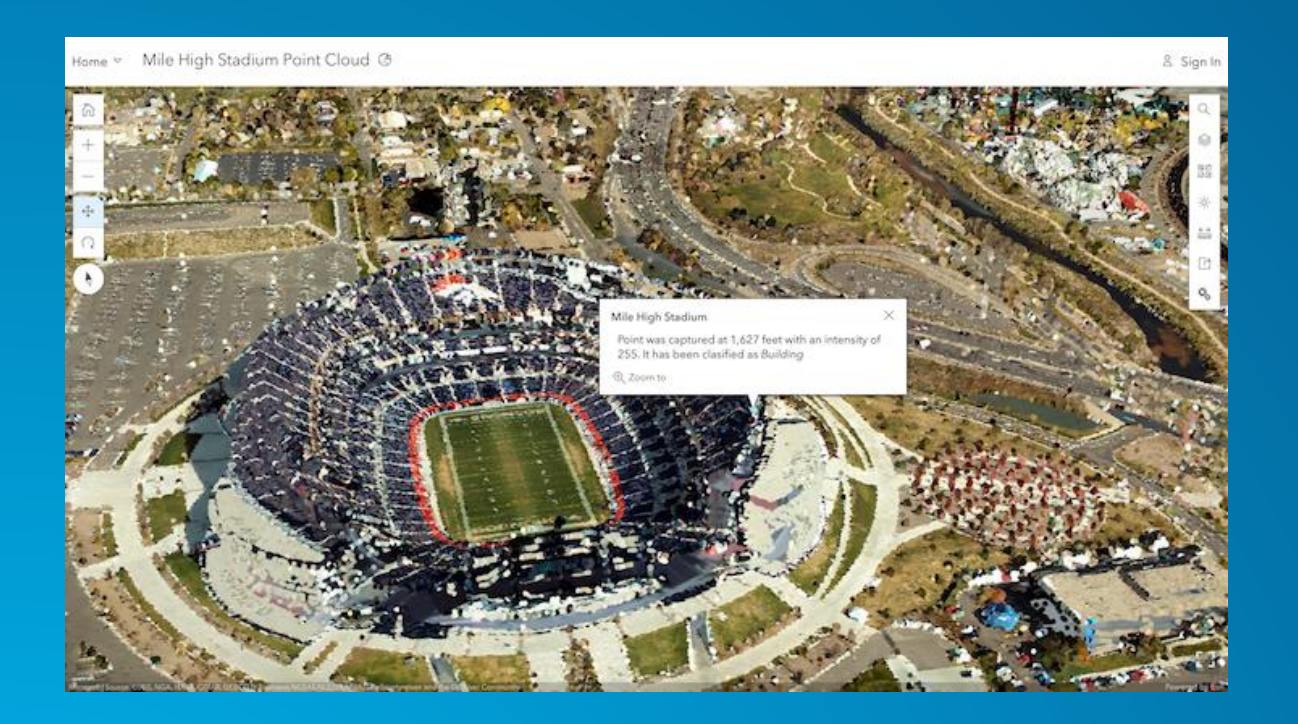

#### **Pop-ups für Point Clouds**

#### **Mehr Performance durch i3S Update auf Version 1.7**

- **<https://www.ogc.org/standards/i3s>**
- **https://www.esri.com/arcgis[blog/products/arcgis-pro/3d-gis/i3s](https://www.esri.com/arcgis-blog/products/arcgis-pro/3d-gis/i3s-specification-1-7-updates/)specification-1-7-updates/**

# **HTTPS/HSTS only**

### **Configurable Application Designer**

**ArcGIS Analytics for IoT Story Maps**

**Regional Hosting**

**Experience Builder**

**ArcGIS Dashboard**

**Hosted Imagery**

**ArcGIS Notebooks**

**Map Viewer**

# SEE WHAT OTHERS CANT

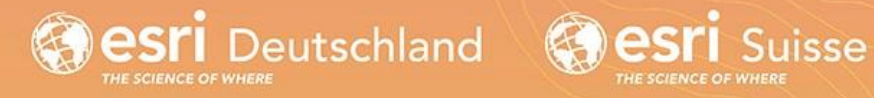

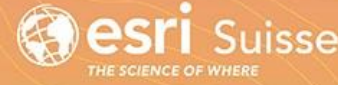

© Esri Deutschland GmbH und Esri Schweiz AG